MBLC FY2024: E-rate Bid Evaluation and Form 471

> Massachusetts Board of Library **Commissioners** January 26, 2024

#### Before We Start…

- Slides/Updates:
	- Accurate to the best of our knowledge as of 1/22/2024) but…expect more changes
- Most updates are in SLD's News Brief issued weekly
	- Subscribe or view online on SLD web site (https://www.usac.org/e-rate/learn/news-brief/)
- Basic training videos and related materials available online at from USAC at https://www.usac.org/erate/learn/

#### Before We Start…

- Questions are welcome throughout!
	- Please put your question in the chat (click "chat" at the bottom of the screen"
	- Please try to note slide #'s if you have a question about them
	- We will take all the questions at the end of the training, but if something is urgent, please interrupt!
	- Consultant will be available after the webinar finishes recording to answer further questions

### Quick Preview of Today

- What's New?
- Process Overview
- Bid Evaluation
- Contracts (incl. ITT72)
- $\blacksquare$  Form 471
- **Q&A**

#### **What's New**

#### What's New: January 2024

- Eligible Services List was released December 15, 2023
- FY2024 (7/1/24 6/30/2025) Form 471 Window is open
	- Closes March 27, 2024
- Tribal Libraries Order (FCC 23-56)
	- Up to \$3,600 in C2 (per location) without Form 470
	- <sup>◼</sup> 90% Internet access "safe harbor" on cost allocation
- Multiple open issues at FCC
	- <sup>◼</sup> Cybersecurity/Advanced Firewalls Pilot
	- <sup>◼</sup> Hotspots for students and patrons
	- Schoolbus Wi-Fi (with possible implications for bookmobiles)

## Quick Application Process **Overview**

## Application Process in a Nutshell

- <sup>◼</sup> Procurement: Form 470 and (optional) RFP
	- Bid Evaluation and Contract Award
- Application for Funding: Form 471
	- PIA review and award of funding (FCDL)
- Notification of Services Starting: Form 486
	- Receipt of services and compliance with CIPA
- Invoicing: BEAR (Form 472) or SPI (Form 474)
- Post-Invoicing: Audits, reviews, etc.

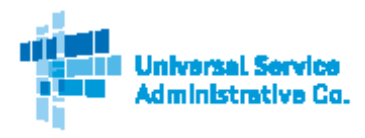

#### **Schools and Libraries (E-rate) Program APPLICATION PROCESS**

#### **BEFORE YOU BEGIN:**

APPLICANTS: Applicants must first have an entity number and an E-rate Productivity Center (EPC) account. SERVICE PROVIDERS: Service providers must first obtain a Service Provider Identification Number (SPIN /service provider 498 ID) by submitting FCC Form 498.

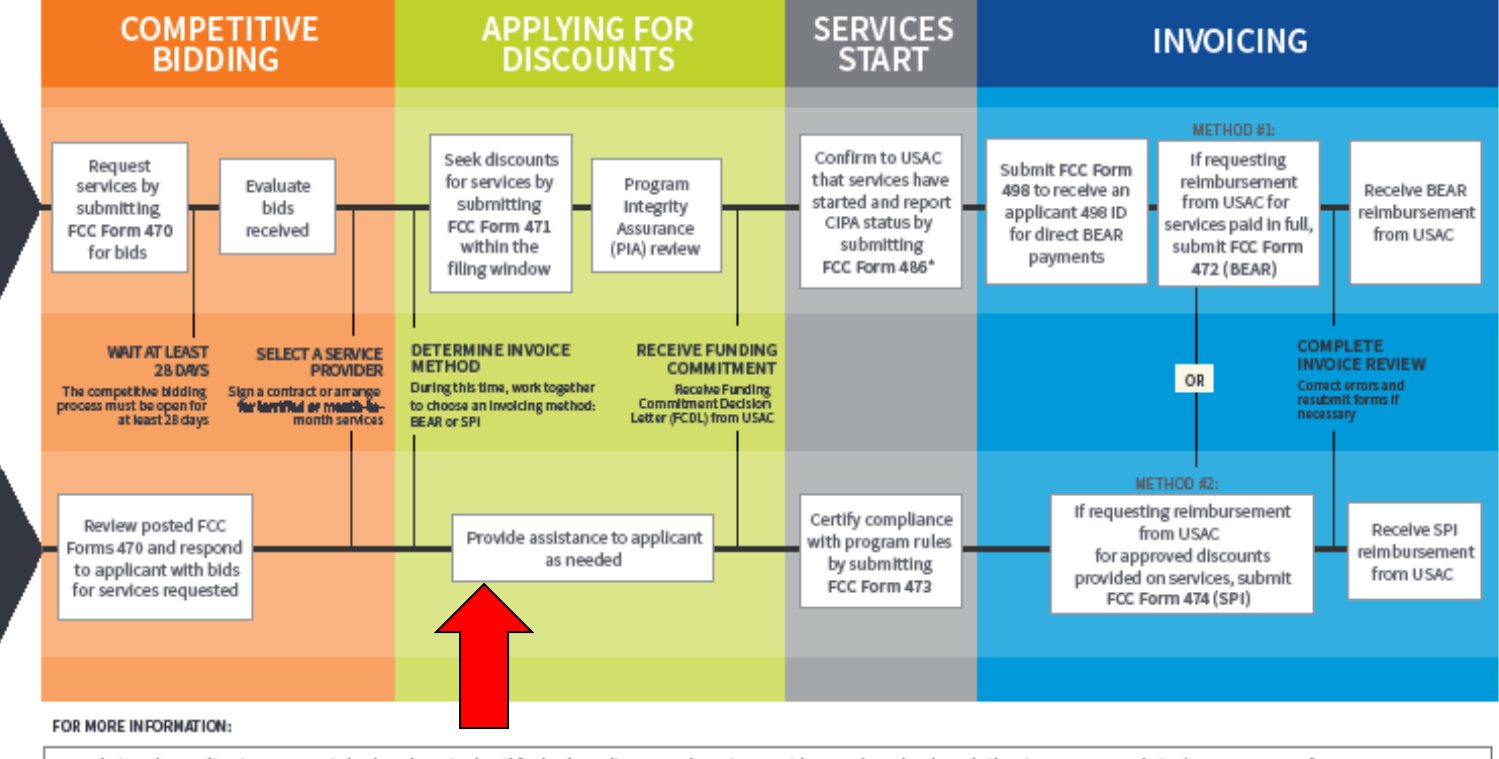

. Website: The application process is broken down in detail for both applicants and service providers on the Schools and Libraries Program website (www.usac.org/st).

- · Glossary of Terms: Definitions for program terms and acronyms.
- . "Consortium members report their CIPA status by submitting the FCC Form 479 to their consortium leader. The consortium leader then files the FCC Form 486.
- · To adjust funding commitments and/or modify the dates for receipt of services after the FCDL is issued, file the FCC Form 500.

@ 2019 Universal Service Administrative Company. All rights reserved.

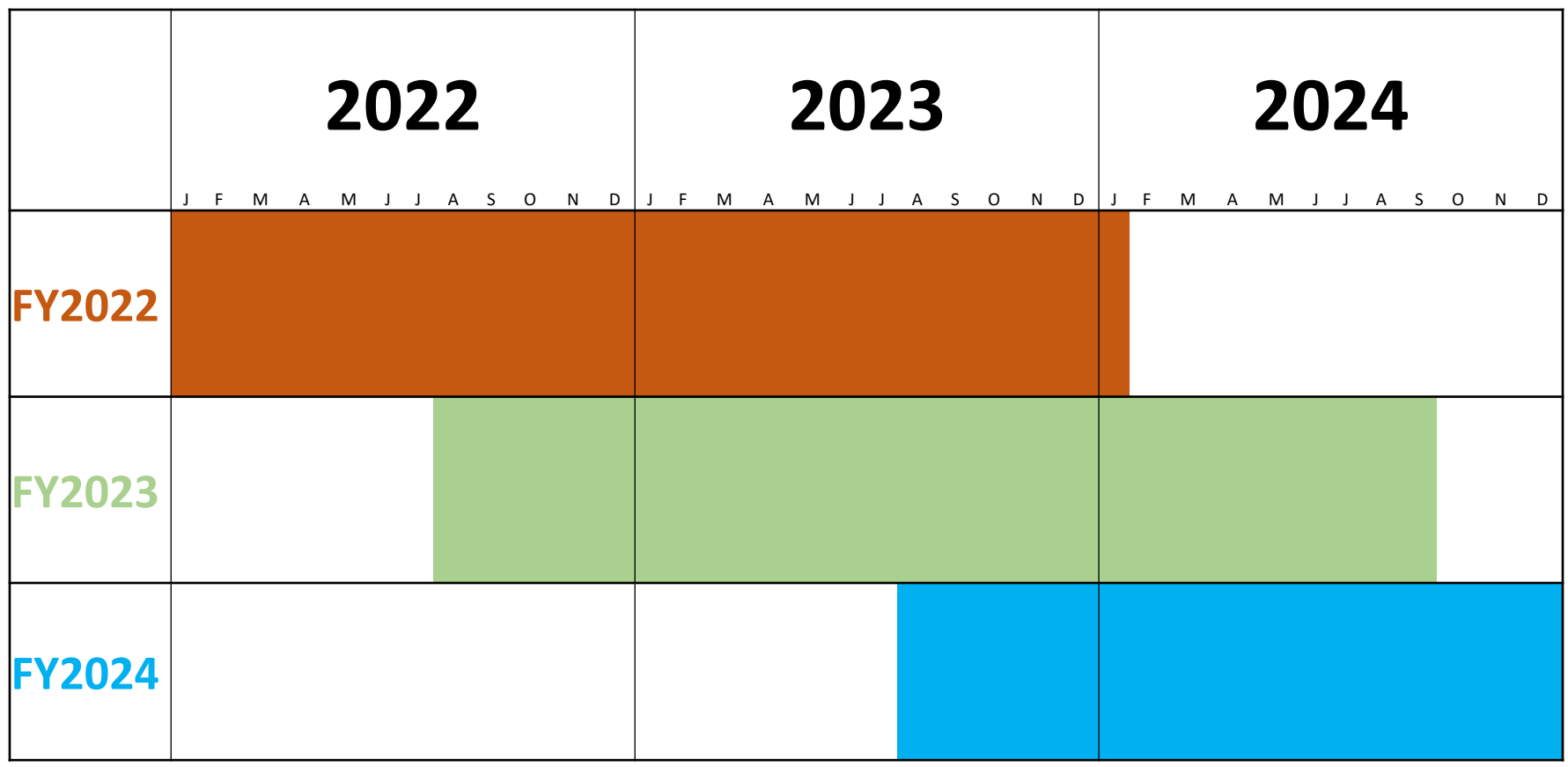

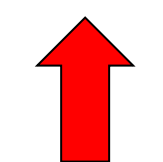

## Application Steps and **Deadlines**

- Dates are somewhat flexible (but deadlines are not)
- Procurement/competitive bidding: Fall and early Winter prior to the Funding Year (includes Form 470)
- Contract Award and Form 471:  $\sim$ Jan Mar prior to the Funding Year (FY2024 471 Window: 1/17/2024 – 3/27/2024)
- Form 486:  $\sim$ Summer/early Fall of Funding Year
- Invoicing: either during or  $\sim$ Summer/Fall after Funding Year

#### Bid Evaluation/Vendor Selection Review

#### Bid Process Review

- $RFP/Form 470$
- Q&A/Walkthroughs
- 28 day waiting period
- Bid evaluation
- Vendor selection/bid award
- Contract
- $\blacksquare$  Form 471

#### Bid Process Importance

- Fair and open competitive bidding the cornerstone of the program
	- Fair: every vendor evaluated fairly and equally
	- Open: any vendor who is interested and qualified can access the bid documents and respond
- Failures extremely difficult to cure

#### Bid Evaluation Criteria

- Must use bid evaluation matrix with criteria
- Criteria are largely flexible
	- Must use same criteria for all bidders on a particular service
	- Price of eligible goods and services must be the primary factor
		- Weighted more heavily than any other single factor
		- Does not need to be the majority of the points
		- Incorporate upgrade prices if applicable
	- Should be outlined in RFP if applicable
- Sample matrices available from USAC Copyright 2024 EdTech Strategies, LLC

#### Sample Bid Evaluation Criteria

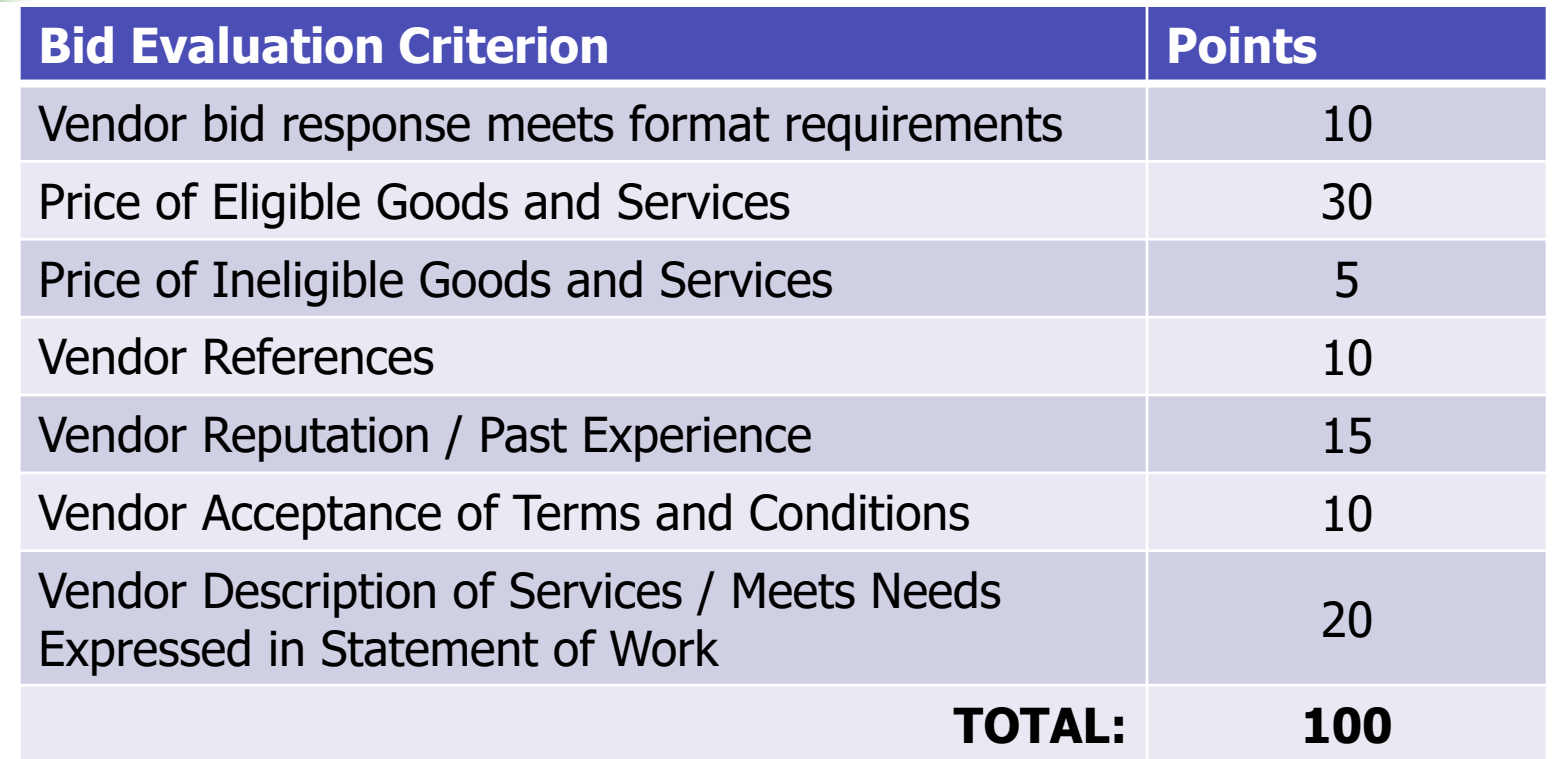

#### Bid Evaluation Process

- When to Evaluate:
	- After bid is closed (after 28 days is up, either specified in RFP or chosen if no RFP)
- What to Evaluate:
	- Submitted, responsive bids only
	- Non-responsive bids do not need to be evaluated (but document why non-responsive!)
- Multistep?
	- RFP may include pass/fail minimum requirements, then evaluation
	- Bids failing minimum requirements can be disqualified
- Must sync with local/state requirements

#### Bid Evaluation Documentation

- Outline and explanation of criteria (often part of RFP or separate memo) and evaluation process
- Bid evaluation worksheet(s)
	- Either one from each evaluator or one for the evaluation team
	- Can do one per vendor or a multivendor evaluation sheet
	- Signed and dated by appropriate party(ies)
	- Clearly show the winning vendor
- Notes/minutes/summary (check with counsel)

## Bid Evaluation: Common Failures

- Failure to conduct bid evaluation
	- Must conduct even with only one bid!
- Failure to evaluate all bids
	- Keep copies of all bids
	- Document disqualifications
- Failure to justify results (esp. price)
	- Use math/proportions!
- Failure to allocate out ineligible costs/services
- Failure to document

#### Bid Evaluation: Reminders

- Make sure your procurement staff/personnel responsible for contracts are involved and understand E-rate vis-à-vis local process
- Sample bid evaluation matrices available from USAC
- Cost allocate out any "free" or ineligible services from the eligible price
- Choose your criteria such that they work for you

#### Vendor Selection / Bid Award

- Selection of winning vendor should be simple: most points = winning vendor
	- Must comply with this requirement!
- Follow local requirements re: vendor notification
- Winning vendor is first in line
	- Reach out to negotiate contract
	- If you can't reach agreement, can go to second place vendor

# **Contracts**

#### **Contracts**

- $\blacksquare$  Not all vendors require contracts  $-$  but most do
- Leave plenty of time for contract negotiation
	- Vendor contracts written to benefit vendors and often aren't e-rate compliant
- Incorporate terms and conditions from RFP (if applicable) as well as bid response
	- Ensure consistency as well as "fairness"
	- Attach documents as addenda
- Double check vendor's SPIN and red light status
- Ensure costs are clearly stated (including upgrade costs when appropriate)

#### Contracts (cont'd)

- Ensure contract is approved/accepted by appropriate applicant authorities (and that approval is documented)
- Ensure contract is "fully executed" (has vendor and applicant signatures)
- Make sure contract is consistent with RFP, Form 470, and bid response
	- Pricing
	- Terms and conditions
- If you cannot reach agreement with winning vendor, move to second place vendor
- Contract must be fully executed/complete before filing Form 471
- <sup>◼</sup> **Contract can be multiyear, but cannot extend automatically**
- Contracts should be uploaded into EPC Copyright 2024 EdTech Strategies, LLC

#### **Contracts** Online Demo

ACP Program providers, ACP Pilot Program Applicants, EPC users and BEAR Form filers: If this is your first time logging in to One Portal, please read this information carefully. Also, for returning ACP Pilot Program Applicants, due to a recent system issue, you may need to reset your password in order to log in. If your existing password doesn't work, click "Forgot Password" to reset.

USAC has added multifactor authentication (MFA) to increase the security of our Universal Service Fund (USF) IT applications. The first time you sign into an application, the system will prompt you to set up MFA for your account. To do this:

- 1. Click the blue Continue button below.
- 2. Click the Forgot Password link.
- 3. Enter your Username (your email address) and click Reset via Email.
- 4. When you receive the email, click the link to create a password. Your password must be at least eight characters long and include one lowercase letter, one uppercase letter, one number, and one special character.
- 5. Accept the system's terms of use and click Sign In.
- 6. On the next page, confirm the email associated with your account and click Send Email.
- 7. Check your email for a verification code.
- 8. Enter the code and click Verify.

After logging in, you will see USAC's new single portal application dashboard if you have access to more than one application. On this page you can access all of the USF applications associated with your log in. This means users no longer have to sign into multiple applications to interact with different USF programs.

From the dashboard, you can visit the "Settings" page to add a cell phone number to your account. This will allow you to receive verification codes via either email or text message when you log in in the future.

To learn more about USAC's MFA and to find a list of all USF IT applications included in the single portal, visit USAC's website. If you cannot access the email associated with your account and need to set up a new log in, please contact your organization's USF administrator. If you need to reset your password, click the "forgot password" link. More detailed instructions are available in this video.

Continue

Copyright EdTech Strategies, LLC. All Rights Reserved.

#### **My Applicant Landing Page**

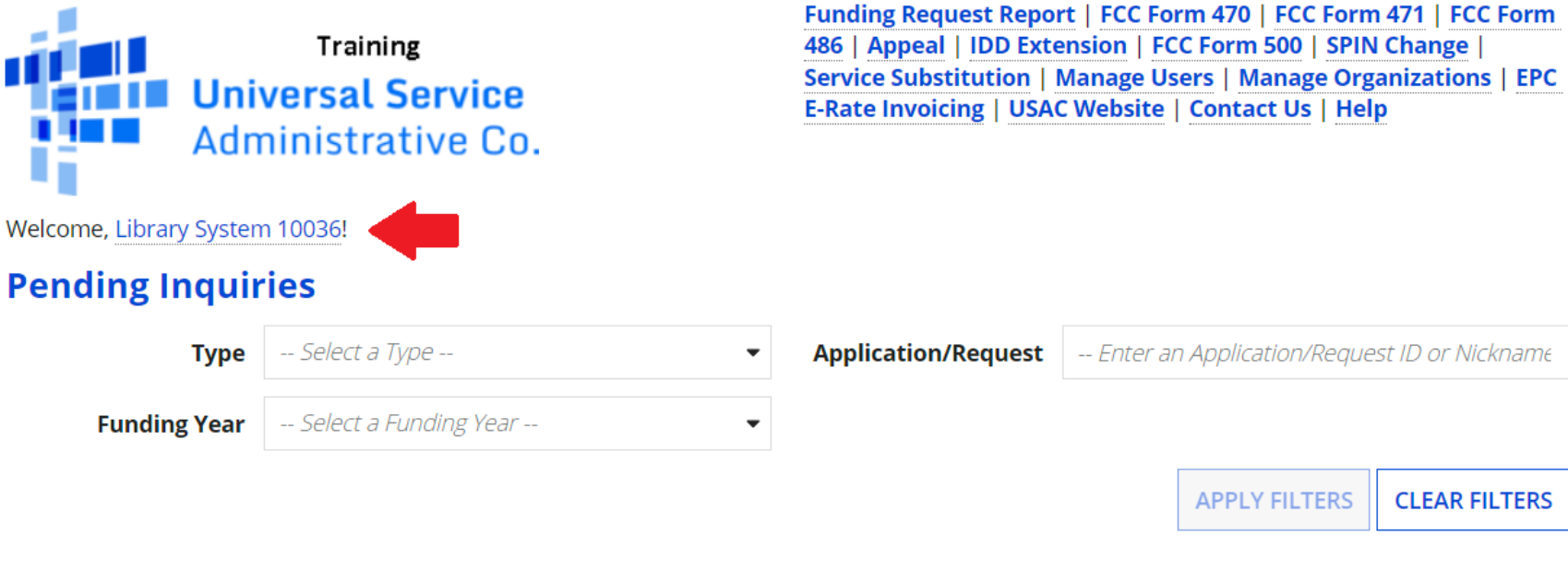

appian

m

Pending COMAD Inquiries are not included.

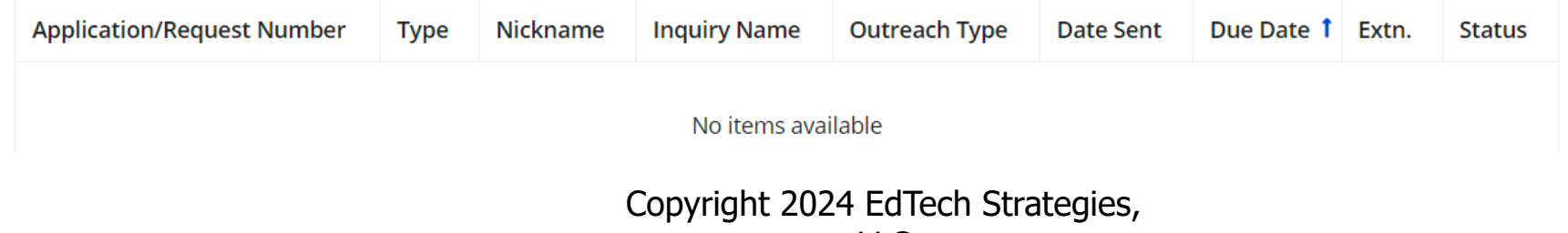

LLC

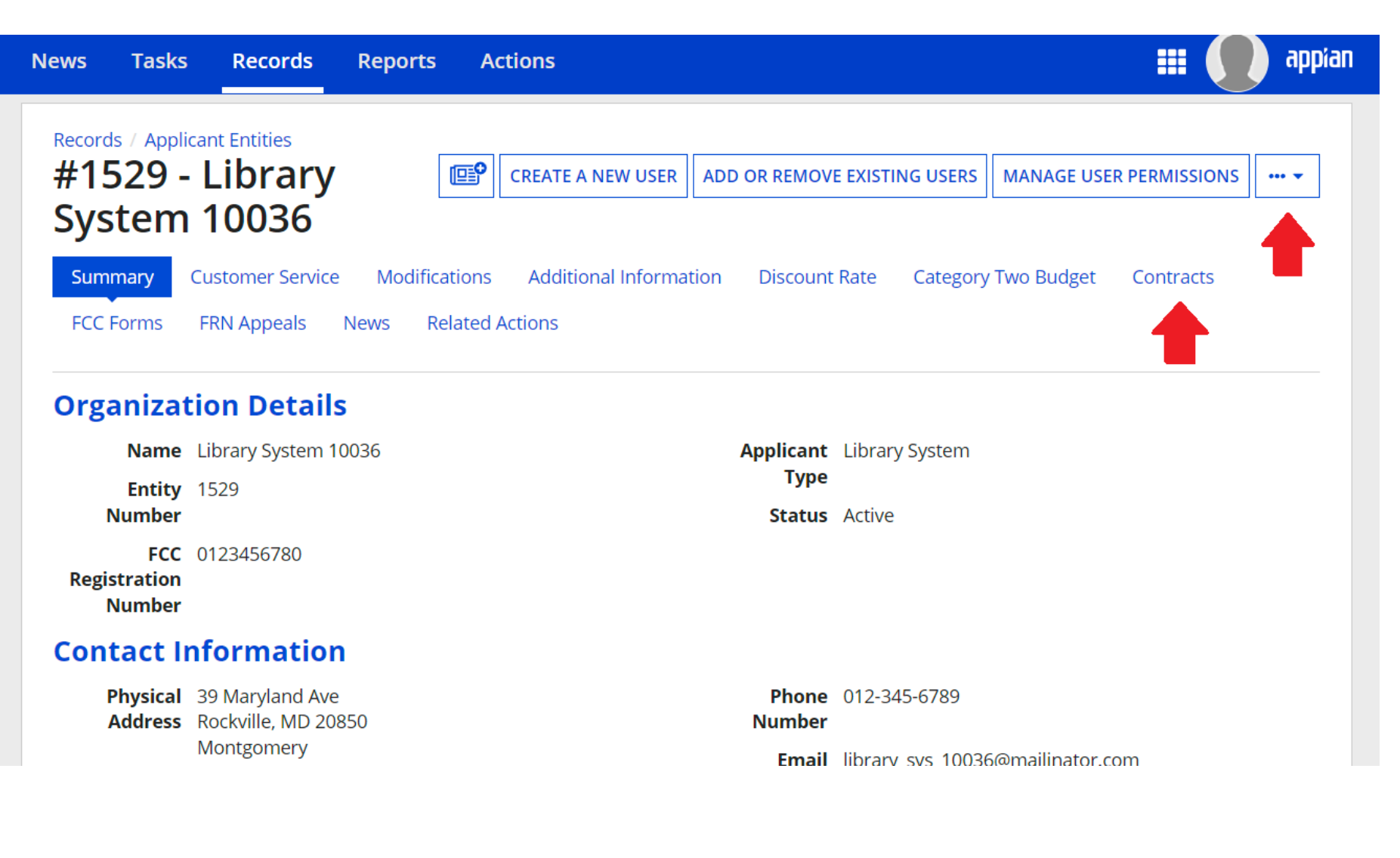

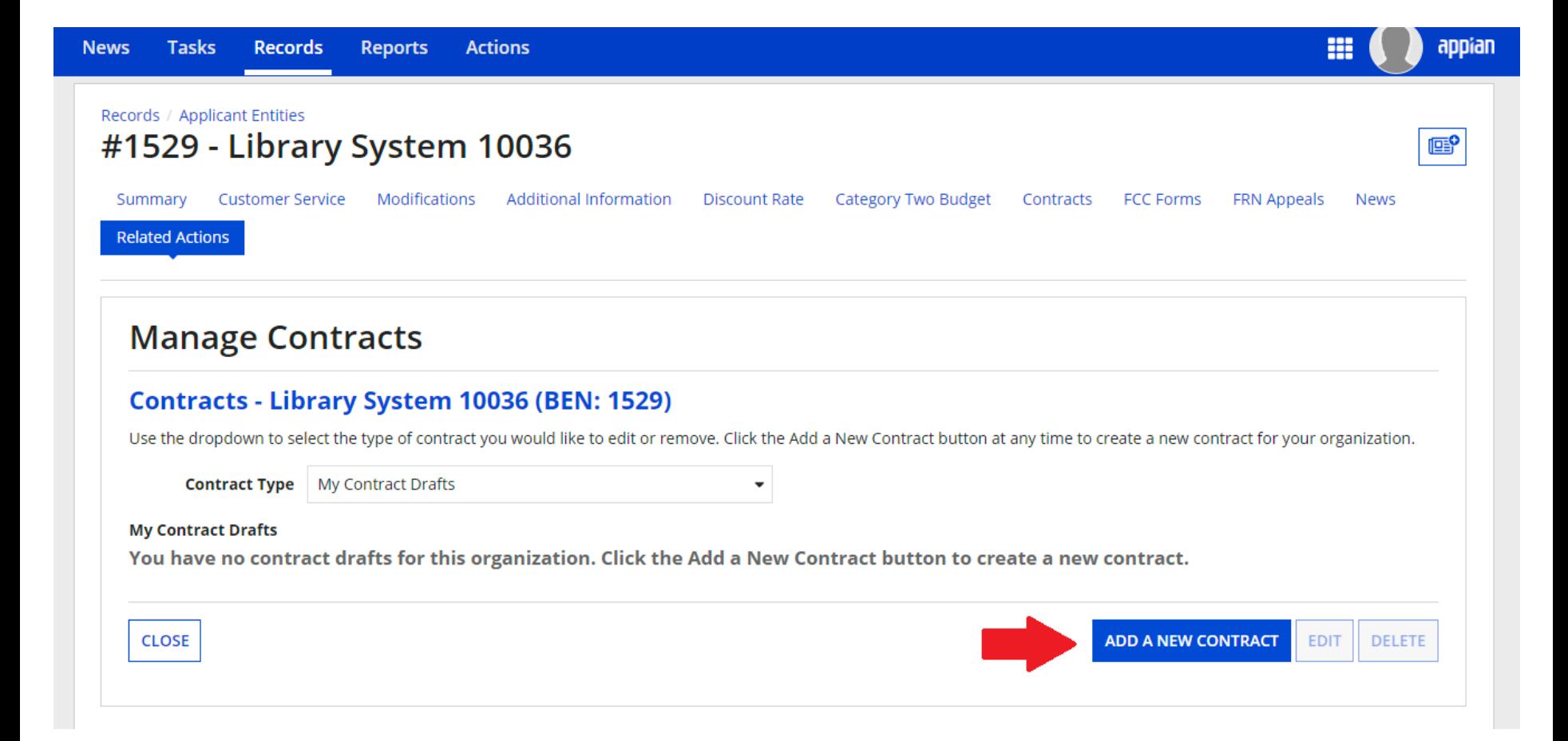

Copyright 2024 EdTech Strategies,  $\overline{L}$ 

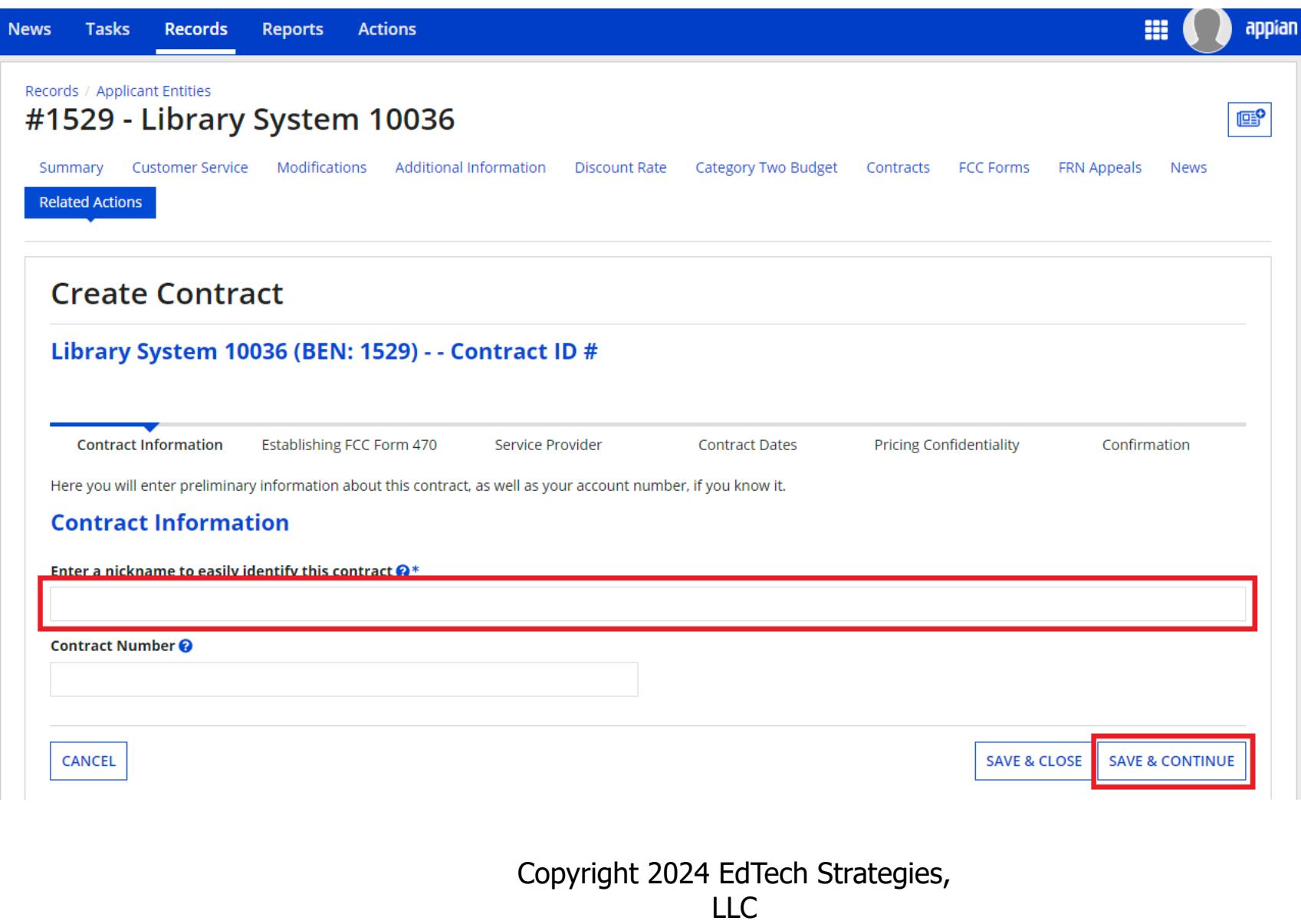

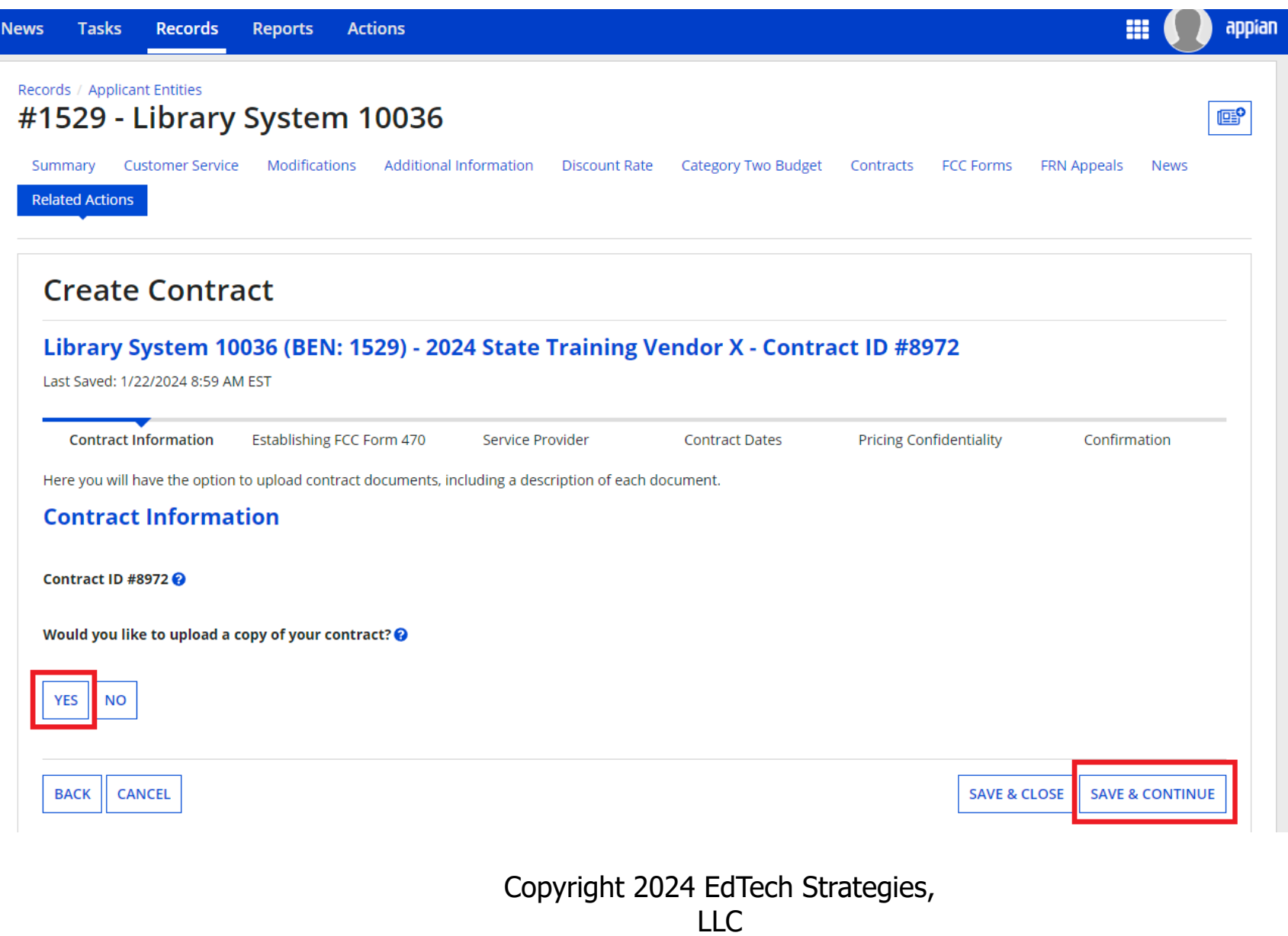

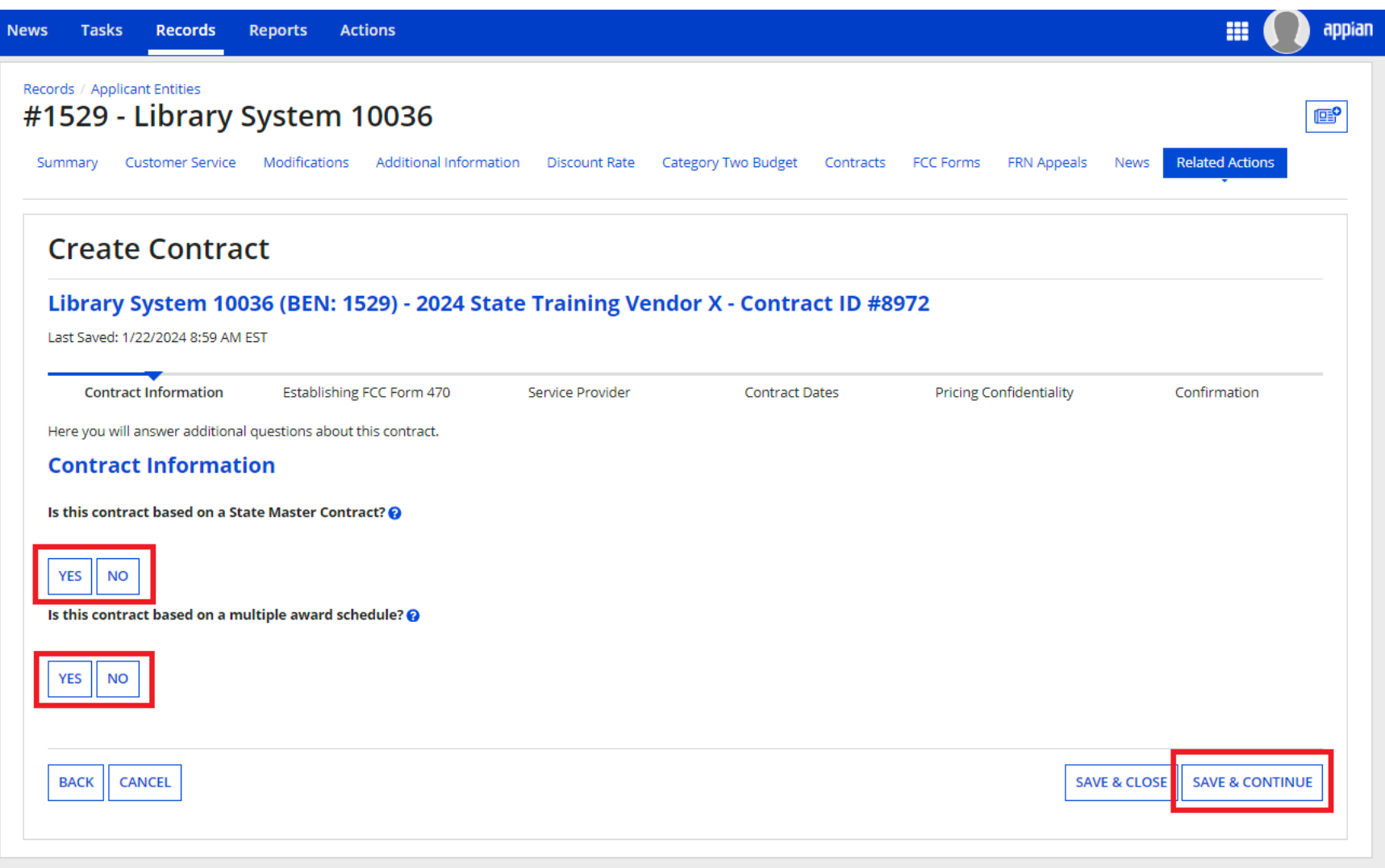

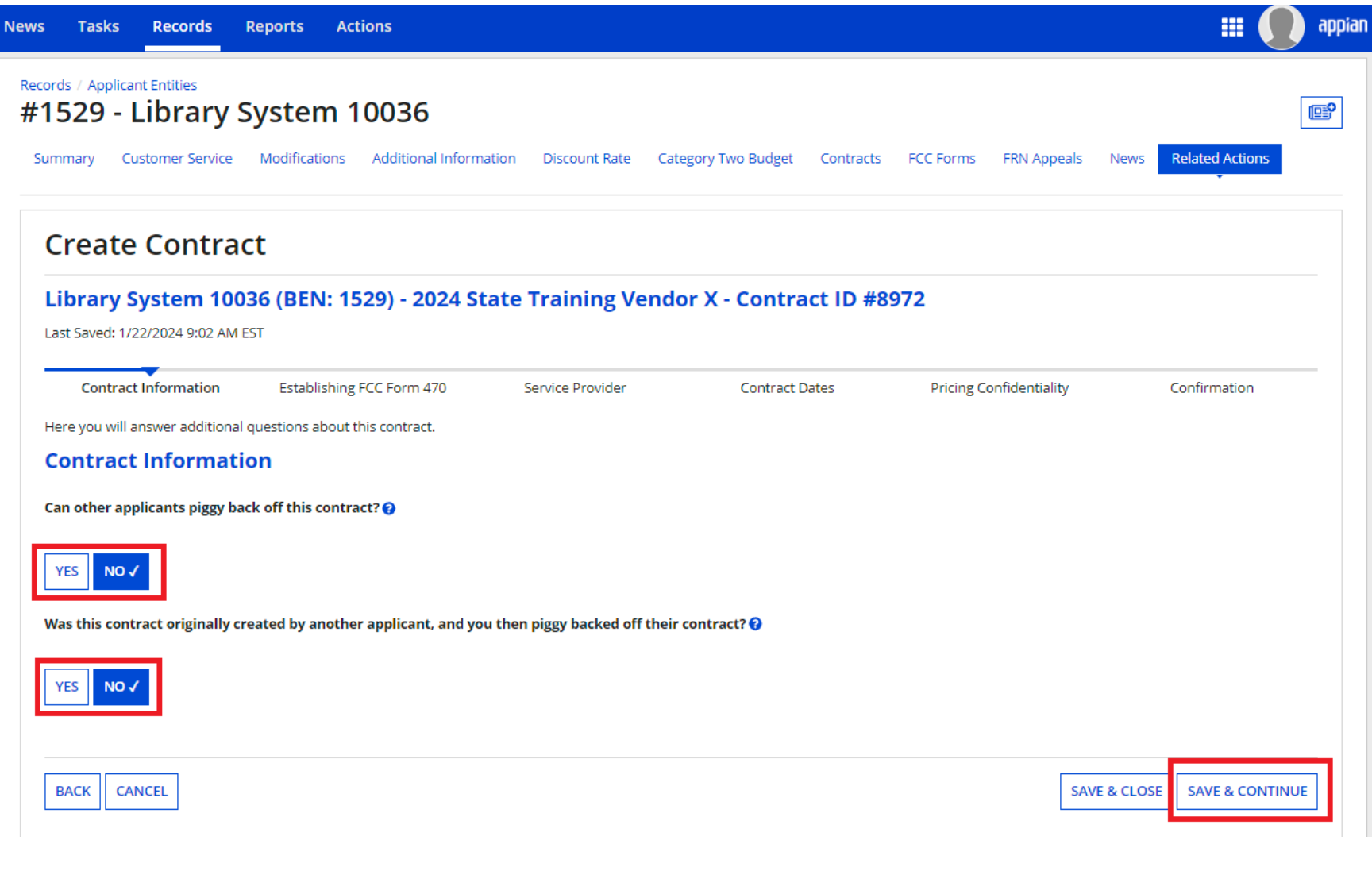

Copyright 2024 EdTech Strategies,  $\overline{L}$ 

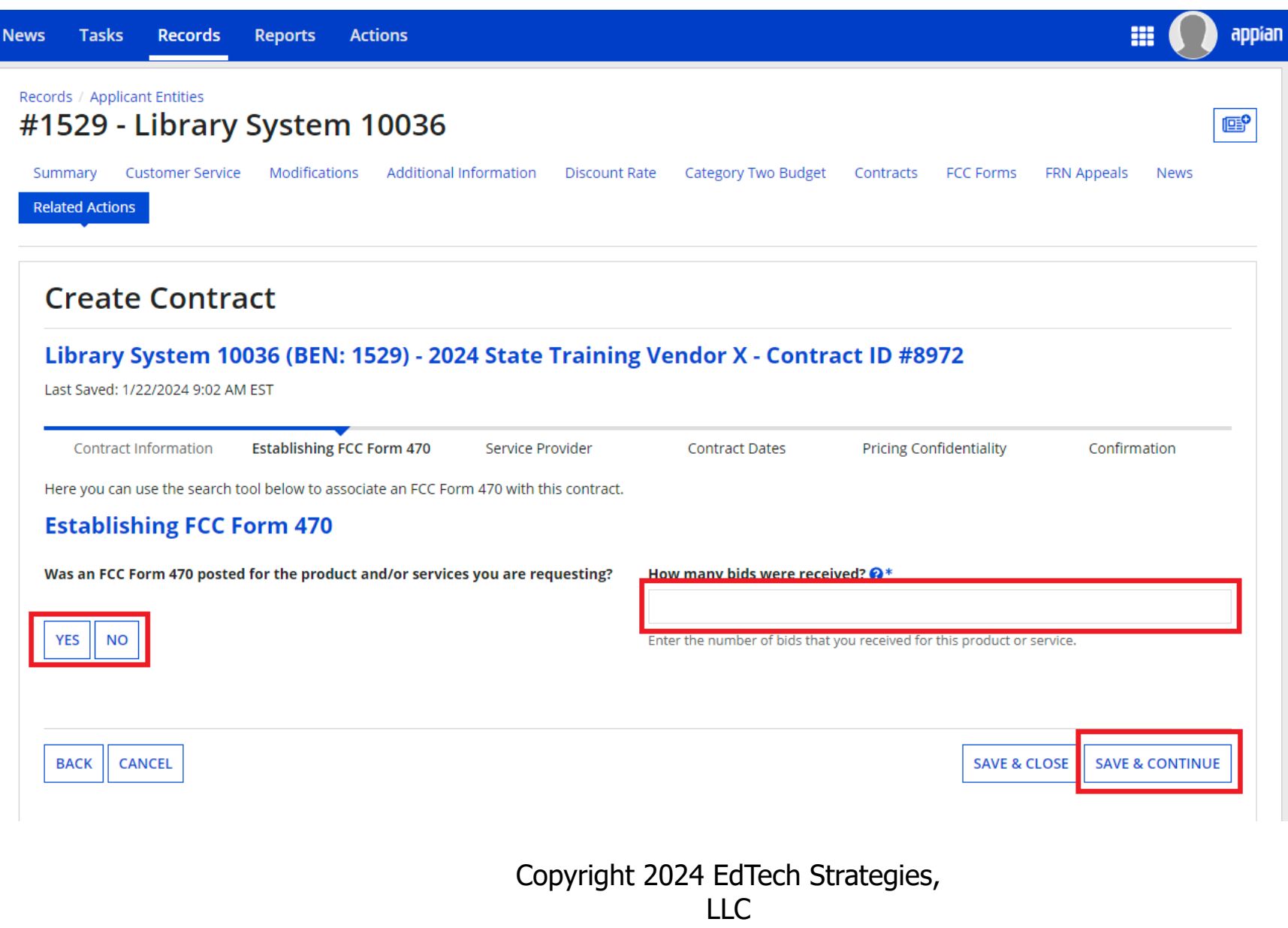

F

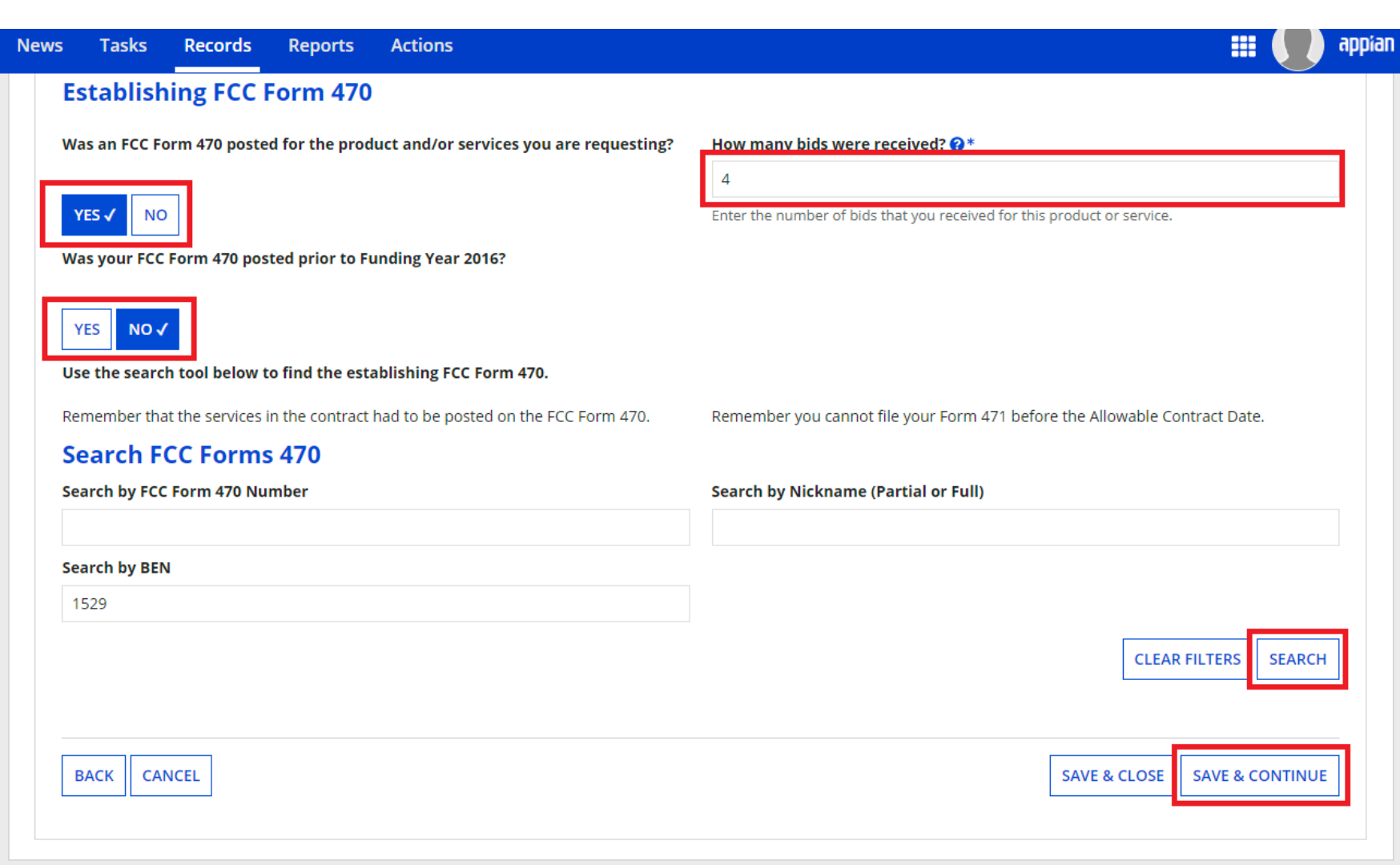

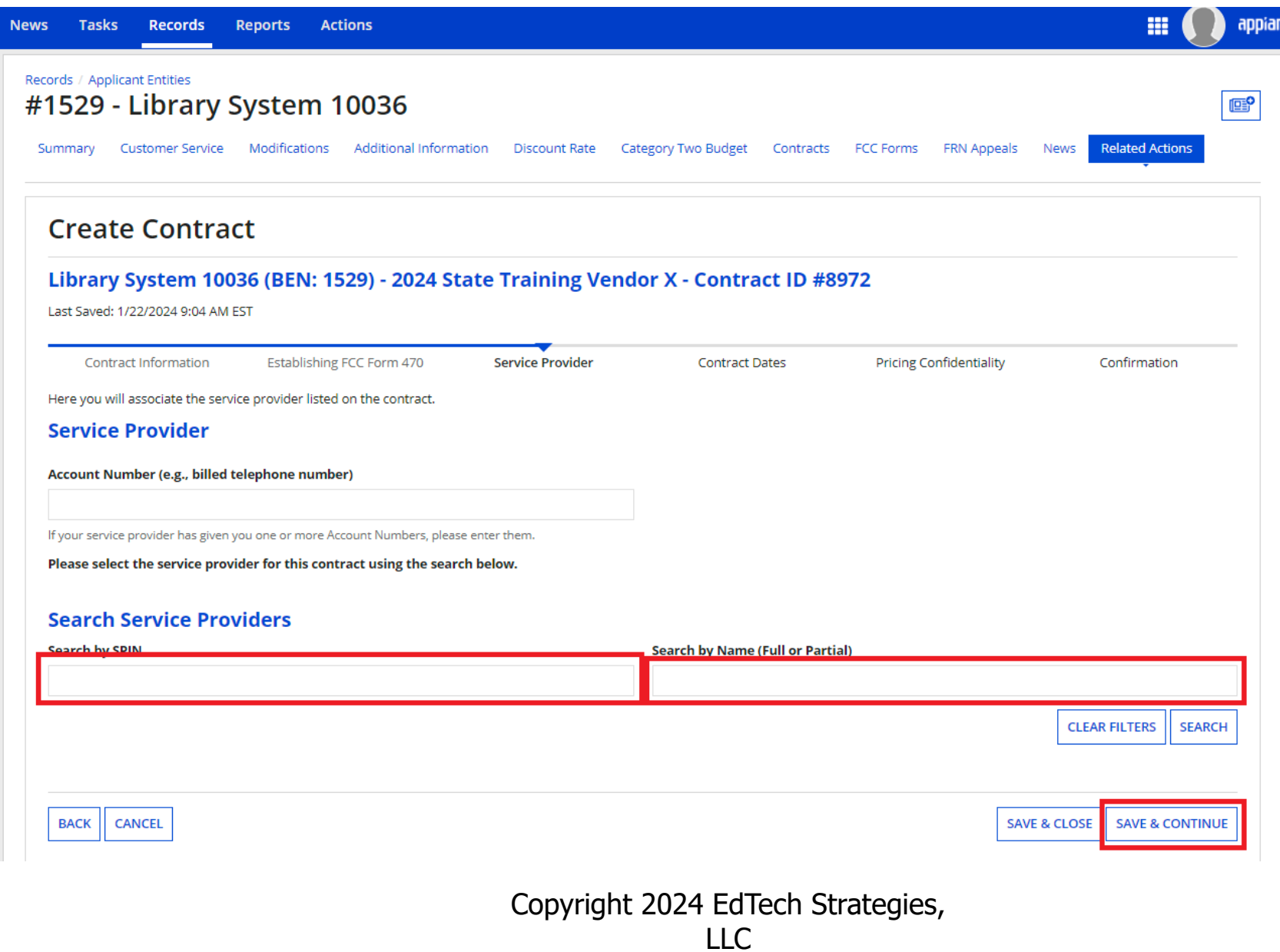

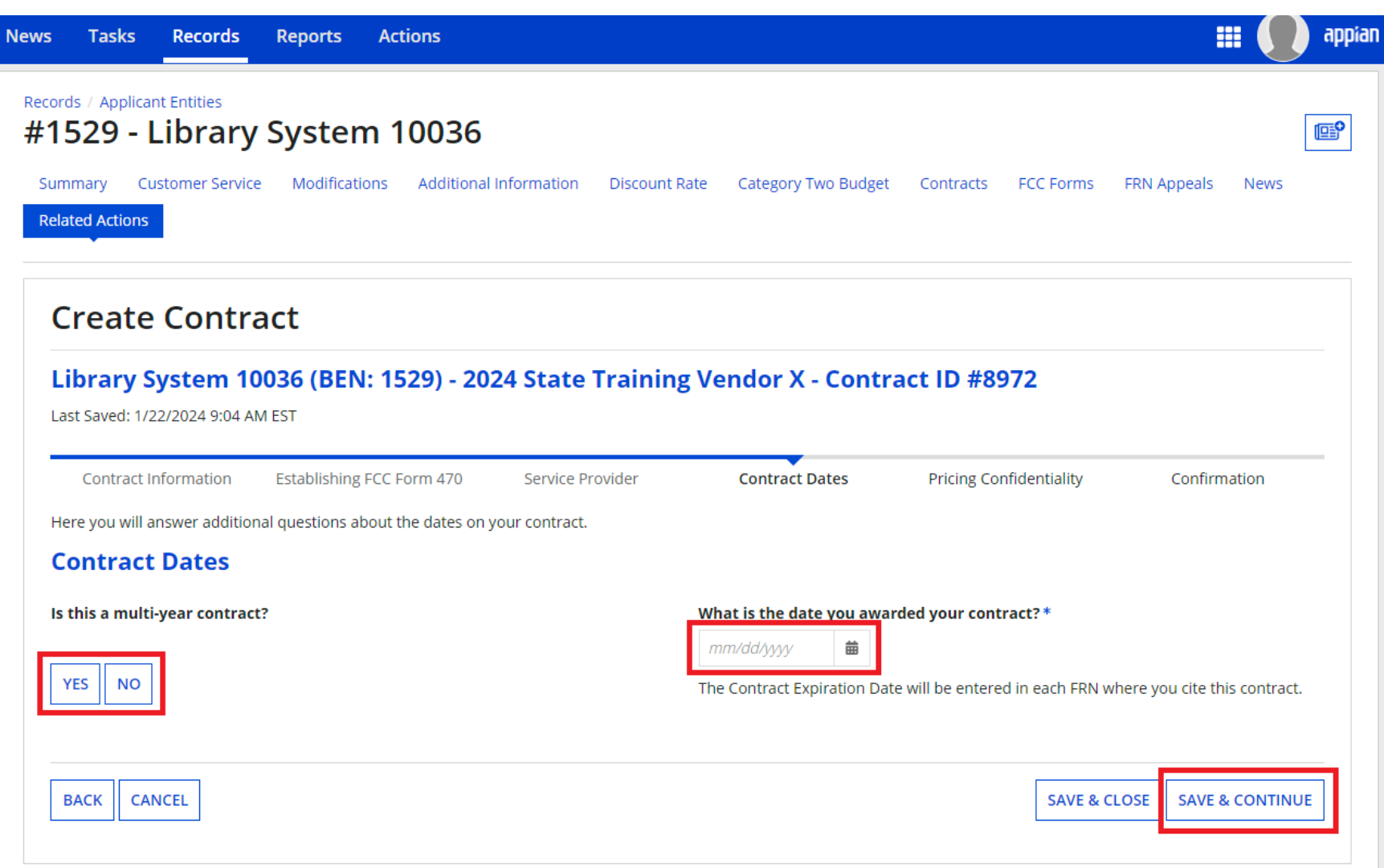
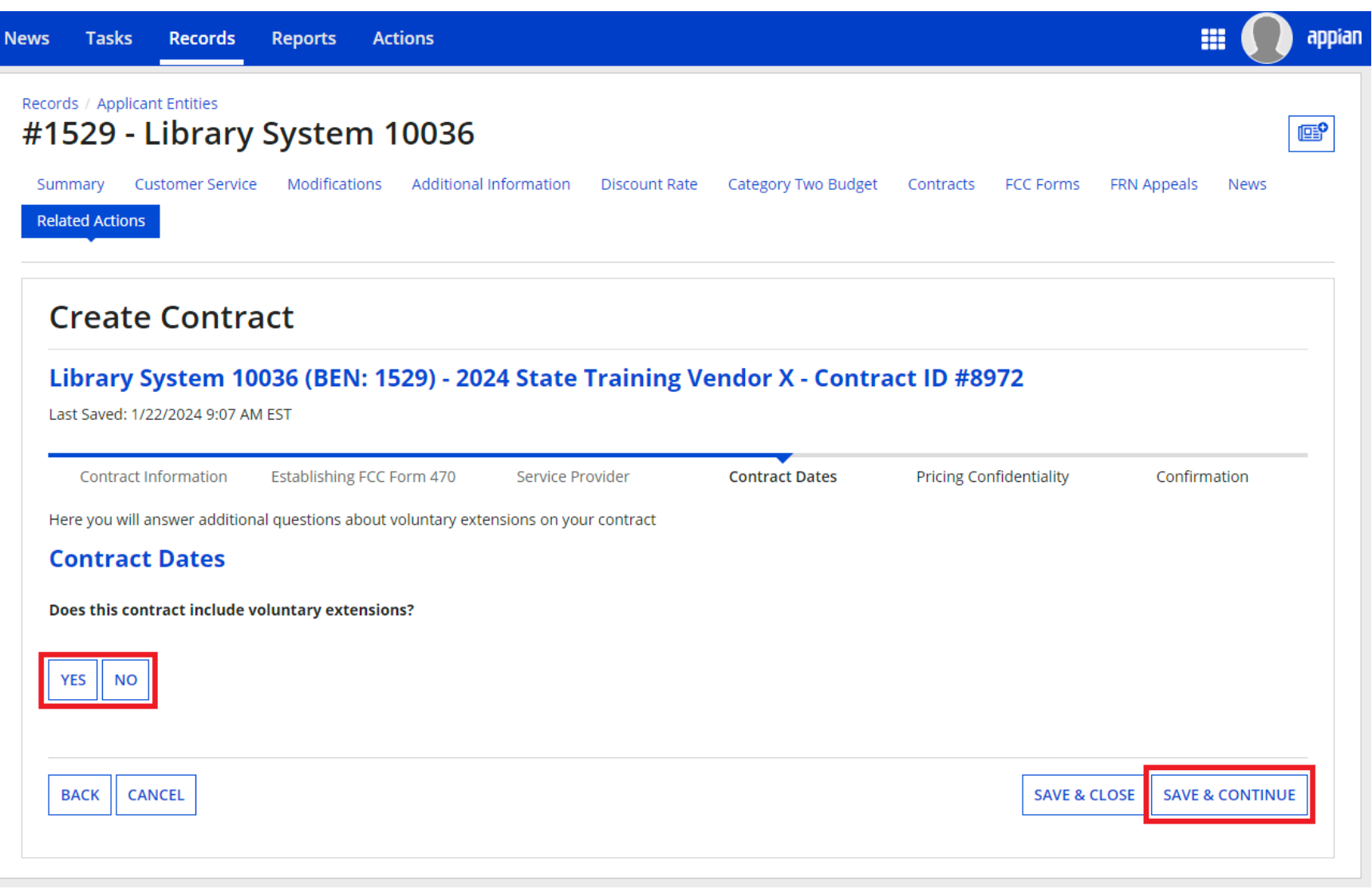

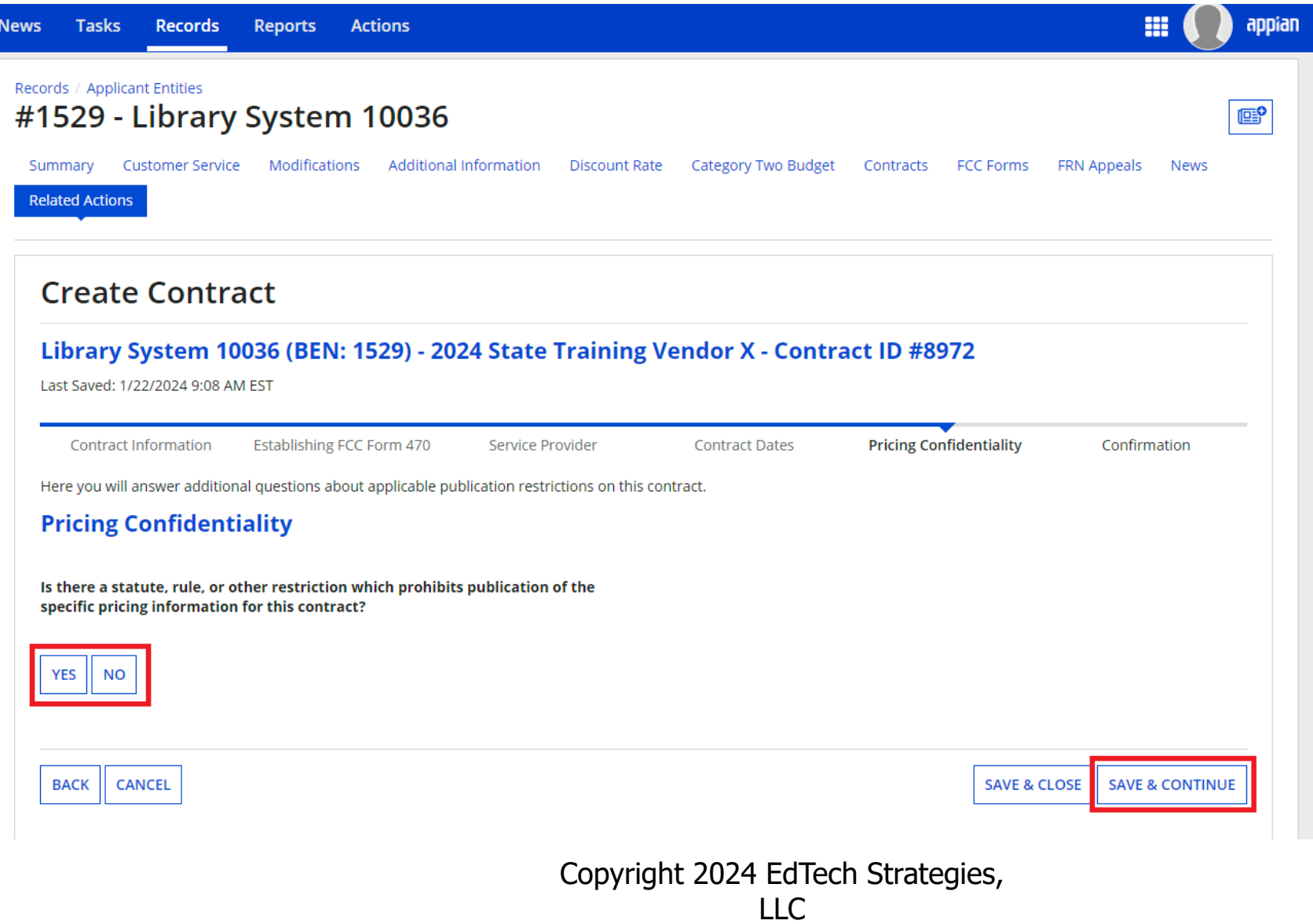

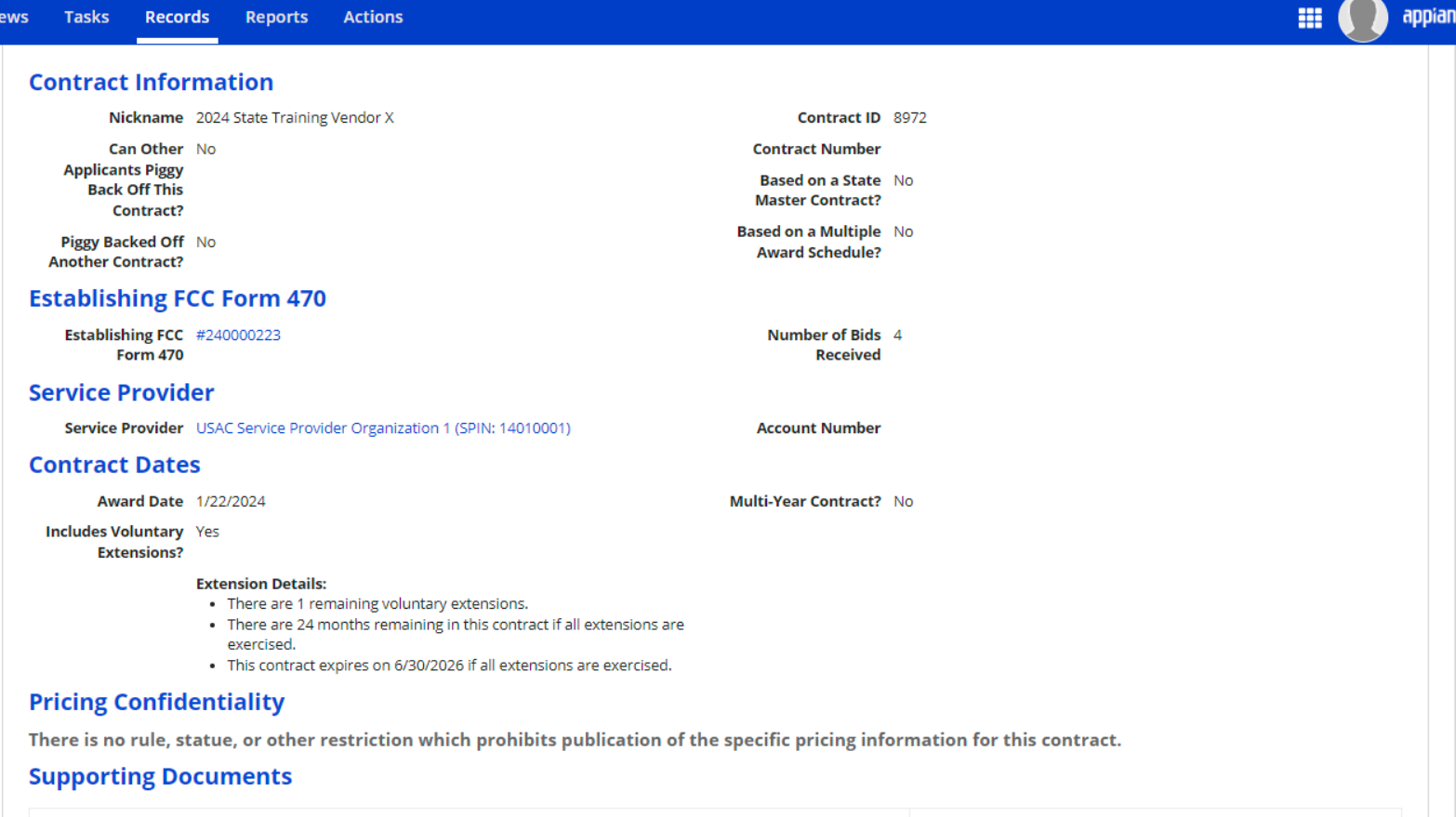

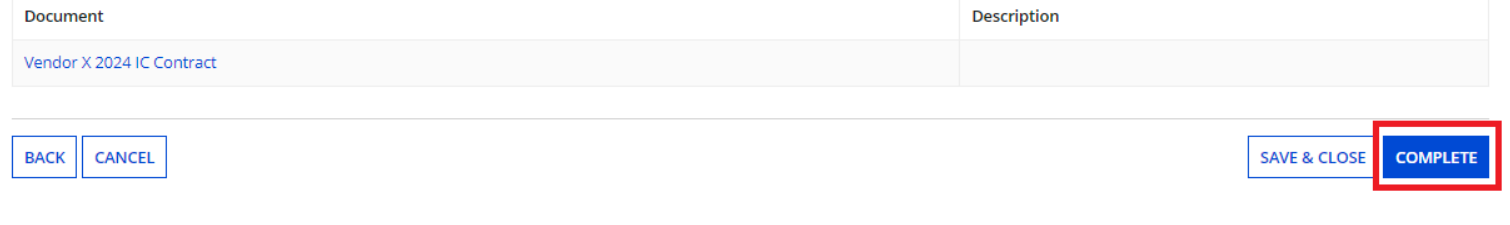

## Using ITT72 State Master **Contract**

## ITT72 State Master Contract

### ITT72 is a state master contract

- Was bid and awarded by the Massachusetts Operational Services Division (OSD) for FY2020
- OSD filed a Form 470, making it eligible for E-rate
- Contract is a "multiple award schedule" contract (meaning multiple vendors were awarded for the same category of service)
	- Special rules exist for applicants seeking to purchase off ITT72
	- School districts have been using ITT72 in MA since 2020
- Recommend only using ITT72 for Category 1 (Data Transmission/Internet Access) services

# ITT72 Bidding

- Libraries do not file their own 470 to purchase off ITT72
- Instead, libraries must conduct a "mini-bid" process:
	- Determine service(s) you wish to purchase
	- Reach out to vendors and request bids
	- Conduct a bid evaluation with price as a primary factor
	- Award to the winning vendor
	- Negotiate and sign a contract with winning vendor
	- <sup>◼</sup> Create a contract record in EPC
	- Complete a Form 471

## ITT72 Guide

- MBLC has a guide available online at [https://mblc.state.ma.us/programs-and](https://mblc.state.ma.us/programs-and-support/e-rate/state-contracts.php)[support/e-rate/state-contracts.php](https://mblc.state.ma.us/programs-and-support/e-rate/state-contracts.php)
	- Guide includes step by step instructions, templates for services sought, template letters to vendors, vendor contact info, template bid evaluation matrix, sample award letter, and data for EPC contract module

# ITT72 Funding Requests

- Guide includes all the information you need to complete the contract module once you have awarded to a vendor
- Once you have that information uploaded as a contract, you treat it like any other contract in EPC
- If you want to know more, or more help would be useful, let us know – happy to schedule training or one-on-one meeting

# **Form 471**

## Form 471 Overview

- Form 471:
	- $\blacksquare$  Must be filed during the window (FY2024:  $1/17/2024$  3/27/2024)
	- Identifies the services on which applicant is seeking discounts
		- Only include one category of service per application (i.e. C1 separate from C2); can file multiple applications
	- Identifies the service providers who will provide those services
	- Identifies the libraries that are part of the applicant and will receive services for each request
	- Calculates the discount rate and discount amount for the service

## Form 471: Before You File

### **■ Update all your entities**

- Normally done during "administrative window" prior to 471
- Can still do via requests filed in EPC
- Put contract records into EPC
	- Upload *executed* contracts into EPC to reduce PIA questions

### Form 471 Online Demo

ACP Program providers, ACP Pilot Program Applicants, EPC users and BEAR Form filers: If this is your first time logging in to One Portal, please read this information carefully. Also, for returning ACP Pilot Program Applicants, due to a recent system issue, you may need to reset your password in order to log in. If your existing password doesn't work, click "Forgot Password" to reset.

USAC has added multifactor authentication (MFA) to increase the security of our Universal Service Fund (USF) IT applications. The first time you sign into an application, the system will prompt you to set up MFA for your account. To do this:

- 1. Click the blue Continue button below.
- 2. Click the Forgot Password link.
- 3. Enter your Username (your email address) and click Reset via Email.
- 4. When you receive the email, click the link to create a password. Your password must be at least eight characters long and include one lowercase letter, one uppercase letter, one number, and one special character.
- 5. Accept the system's terms of use and click Sign In.
- 6. On the next page, confirm the email associated with your account and click Send Email.
- 7. Check your email for a verification code.
- 8. Enter the code and click Verify.

After logging in, you will see USAC's new single portal application dashboard if you have access to more than one application. On this page you can access all of the USF applications associated with your log in. This means users no longer have to sign into multiple applications to interact with different USF programs.

From the dashboard, you can visit the "Settings" page to add a cell phone number to your account. This will allow you to receive verification codes via either email or text message when you log in in the future.

To learn more about USAC's MFA and to find a list of all USF IT applications included in the single portal, visit USAC's website. If you cannot access the email associated with your account and need to set up a new log in, please contact your organization's USF administrator. If you need to reset your password, click the "forgot password" link. More detailed instructions are available in this video.

Continue

Copyright EdTech Strategies, LLC. All Rights Reserved.

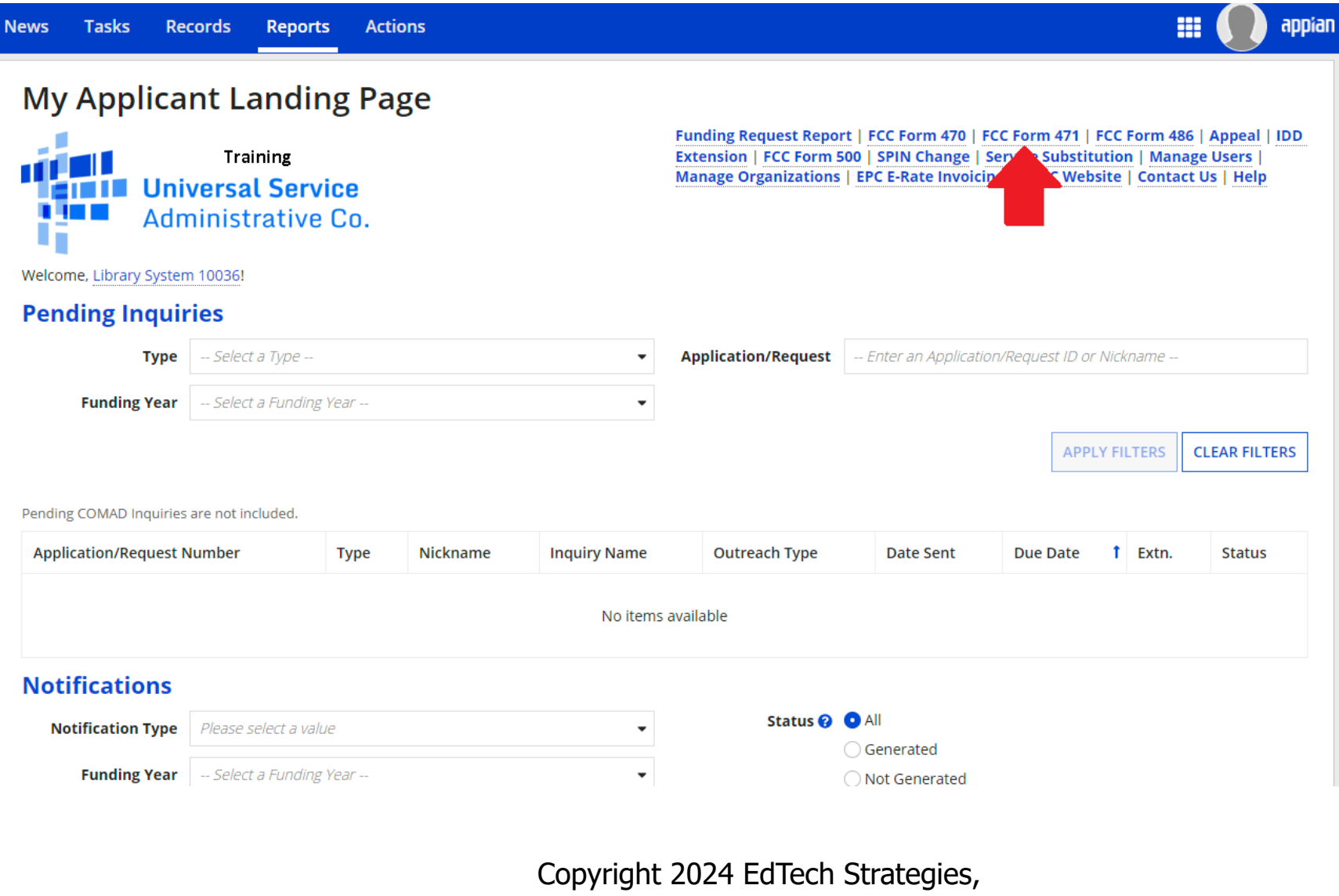

LLC

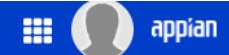

#### **Library System 10036 (BEN: 1529)**

Last Saved:

**Basic Information** 

**Funding Requests** 

Certify

Where applicable, we've completed this section of the form based on information from your applicant entity's profile. If any of the non-editable information is incorrect, or you wish to change the information, please update your profile first by going to your entity record, and clicking Manage Organization from the Related Actions menu. If you do not have access to Manage Organization, please contact your applicant entity's account administrator or create a customer service case to request updates to your applicant entity's profile.

#### > FCC Notice Required By The Paperwork Reduction Act (OMB Control Number: 3060-0806)

**Entity Information** 

#### **Billed Entity Information**

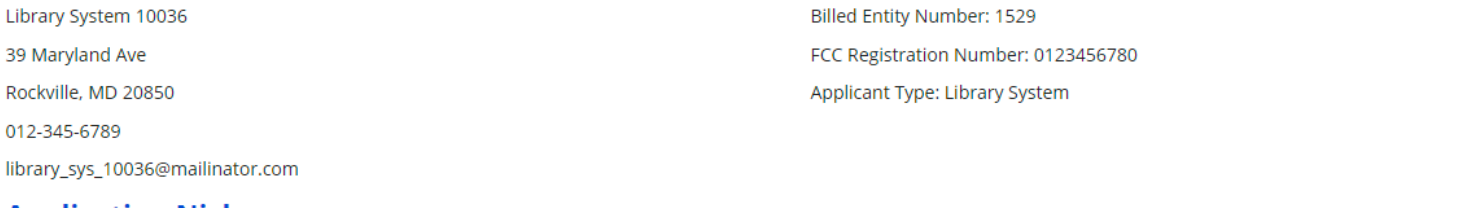

#### **Application Nickname**

Please enter an application nickname here.  $\Omega^*$ 

#### FCC Form 471 Help

Show Help

**DISCARD FORM** 

**SAVE & CONTINUE** 

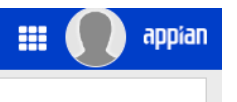

#### Library System 10036 (BEN: 1529) - State Training 2024 - Form # 241000033

Last Saved: 1/22/2024 9:12 AM EST

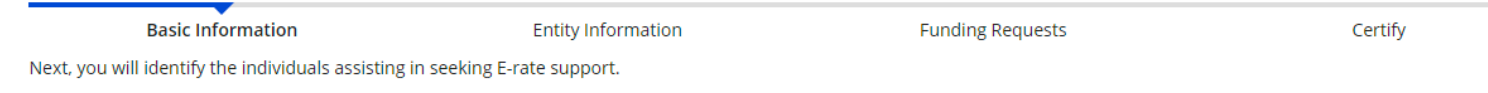

#### **Consultant Information**

There are currently no consulting firms associated with your organization. If this is in error, please update your organization profile.

#### **Contact Information**

Are you the main contact person?\*

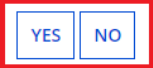

#### **Holiday / Summer Contact Information**

Please provide any alternate contact information to use during holiday/ vacation period including the name of any alternate contact person and how best to reach them.

#### FCC Form 471 Help

Show Help

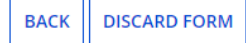

**SAVE & CONTINUE** 

#### Library System 10036 (BEN: 1529) - State Training 2024 - Form # 241000033

Last Saved: 1/22/2024 9:13 AM EST

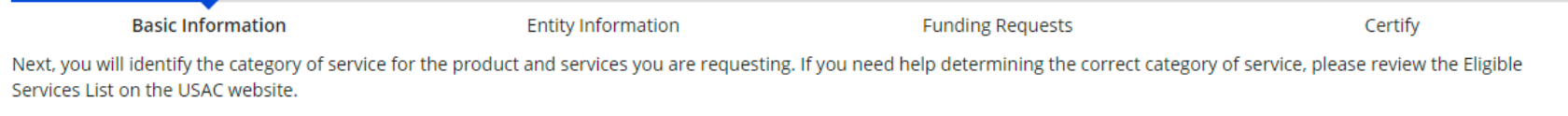

#### **Category of Service**

What is the category of service for the product and services that you are requesting?

You can only select one Category of Service per FCC Form 471. You can submit a second application for the other Category of Service.

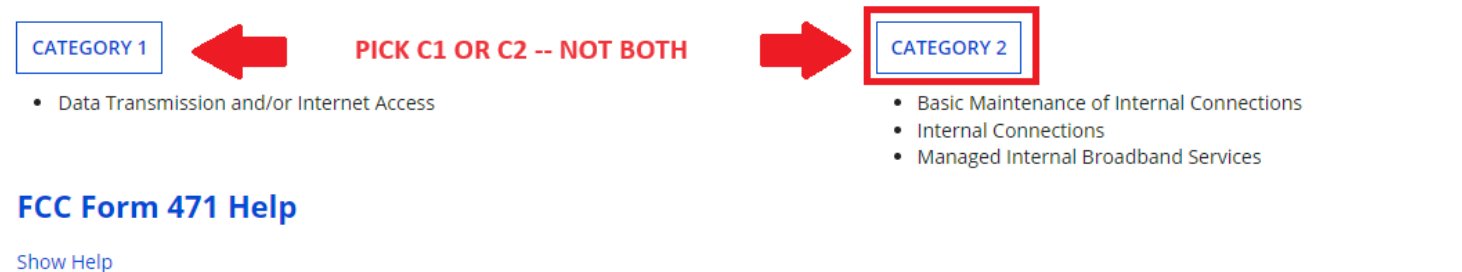

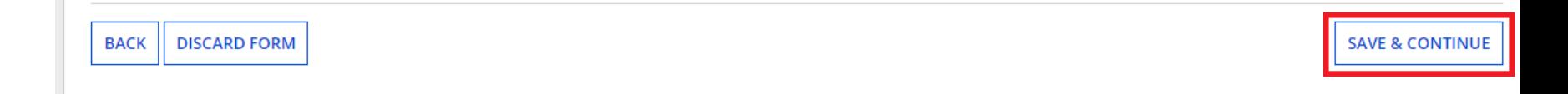

Copyright 2024 EdTech Strategies,  $\sqcup$  C

#### Library System 10036 (BEN: 1529) - State Training 2024 - Form # 241000033

Last Saved: 1/22/2024 9:15 AM EST

**Basic Information** 

**Entity Information** 

**Funding Requests** 

Certify

We've completed this section of the form based on information from your applicant entity's profile. If any of the non-editable information is incorrect, or you wish to change the information, please update your profile first by going to your entity record, and clicking Manage Organization from the Related Actions menu. If you do not have access to Manage Organization, please contact your applicant entity's account administrator or create a customer service case to request updates to your applicant entity's profile.

#### **Entity Information**

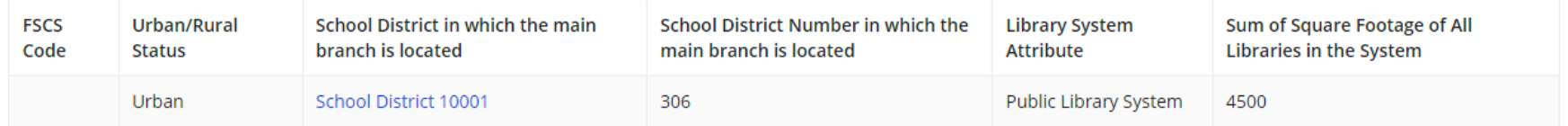

#### FCC Form 471 Help

Show Help

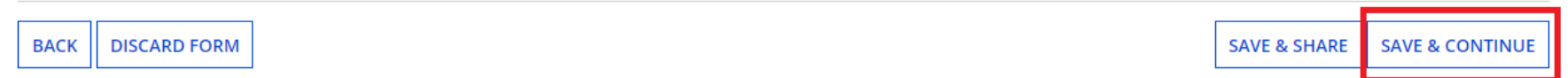

♯

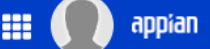

#### Library System 10036 (BEN: 1529) - State Training 2024 - Form # 241000033

**Entity Information** 

Last Saved: 1/22/2024 9:15 AM EST

**Basic Information** 

**Funding Requests** 

Certify

We've completed this section of the form based on information from your applicant entity's profile. If any of the non-editable information is incorrect, or you wish to change the information, please update your profile first by going to your entity record, and clicking Manage Organization from the Related Actions menu. If you do not have access to Manage Organization, please contact your applicant entity's account administrator or create a customer service case to request updates to your applicant entity's profile.

#### **Related Entity(ies) Information**

Library systems derive their discount rate in part based on the student count from the school district in which the main branch is located. Fields with '\*' next to them are not sortable.

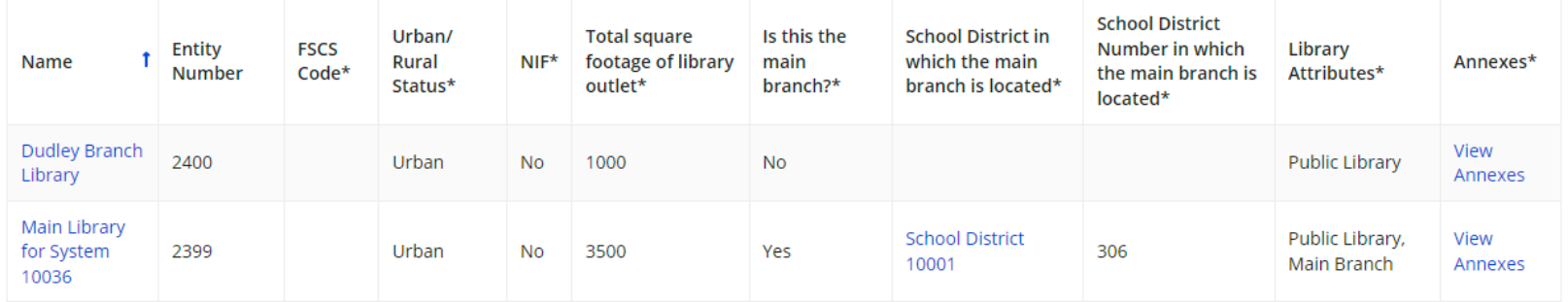

#### FCC Form 471 Help

Show Help

**DISCARD FORM BACK** 

**SAVE & CONTINUE** 

Copyright 2024 EdTech Strategies,  $\overline{\mathsf{H}}$ 

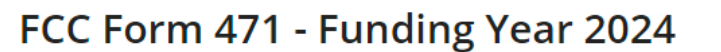

#### Library System 10036 (BEN: 1529) - State Training 2024 - Form # 241000033

Last Saved: 1/22/2024 9:15 AM EST

**Basic Information** 

**Entity Information** 

**Funding Requests** 

Certify

appian

We've completed this section of the form based on information from your applicant entity's profile. If any of the non-editable information is incorrect, or you wish to change the information, please update your profile first by going to your entity record, and clicking Manage Organization from the Related Actions menu. If you do not have access to Manage Organization, please contact your applicant entity's account administrator or create a customer service case to request updates to your applicant entity's profile.

#### **Requested Discount Calculation**

More than 50 percent of your library outlets/branches must be rural for the library system to be considered rural.

#### This discount rate has not been approved for the current year

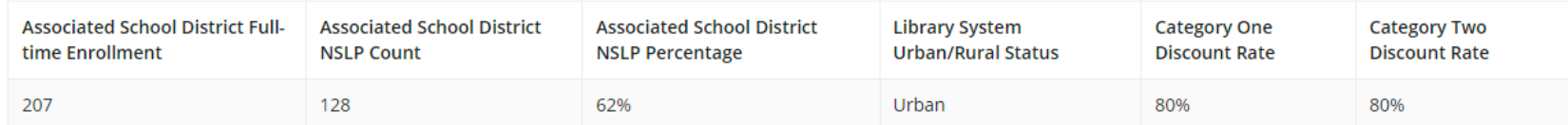

**SHOW ADDITIONAL INFORMATION** 

#### FCC Form 471 Help

Show Help

**BACK DISCARD FORM**  **SAVE & CONTINUE** 

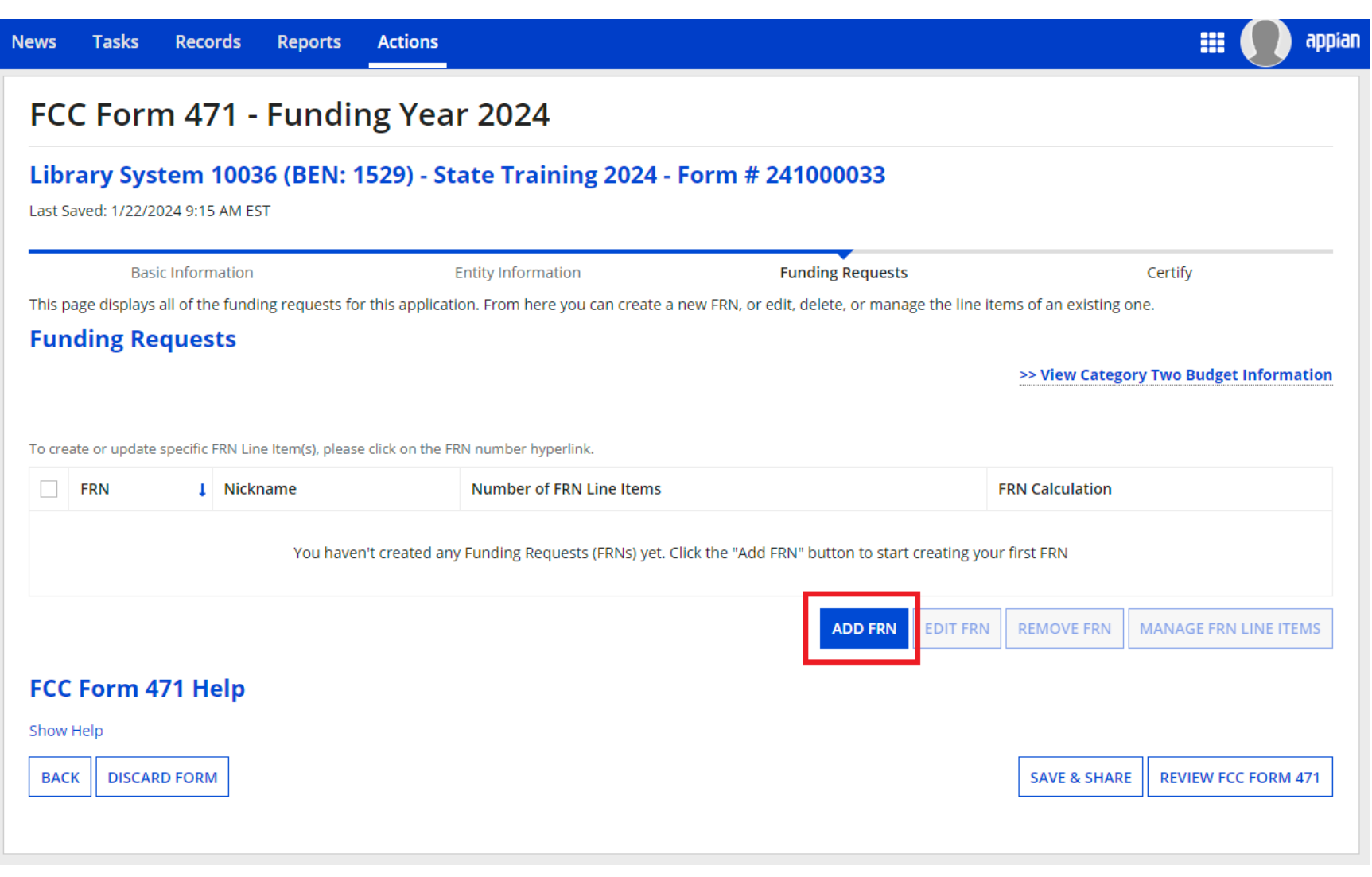

ĦŦ

#### FCC Form 471 - Funding Year 2024 Library System 10036 (BEN: 1529) - State Training 2024 - Form # 241000033 Last Saved: 1/22/2024 9:15 AM EST **Basic Information Entity Information Funding Requests** Certify On this page, you will select a nickname and the service type of the product and services that you are requesting **Funding Request Key Information** Please enter a Funding Request Nickname here @\* Is this Funding Request a continuation of an FRN from a previous funding year?\* **NO YES Copy FRN** If you want to copy an existing Funding Request, select Copy FRN below. Note that if an FCDL has been issued for the FRN, the approved version of the FRN will be copied. **COPY FRN Service Type** What is the service type of the product and services that you are requesting? Please select a value **FCC Form 471 Help** Show Help **CANCEL** CONTINUE

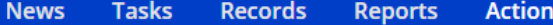

#### m

appian

#### FCC Form 471 - Funding Year 2024 Library System 10036 (BEN: 1529) - State Training 2024 - Form # 241000033 Last Saved: 1/22/2024 9:15 AM EST **Basic Information Entity Information Funding Requests** Certify Next, you will identify the purchasing agreement type for the product and services you are requesting. **FRN Contract** How are the services for this FRN being purchased? Contract information is stored in your Profile; you can add a new Contract at any time. Details about your Tariff and Month-to-Month services will be entered in your FRN. **CONTRACT TARIFF** MONTH-TO-MONTH FCC Form 471 Help Show Help **BACK CANCEL CONTINUE**

Copyright 2024 EdTech Strategies,  $\overline{L}$ 

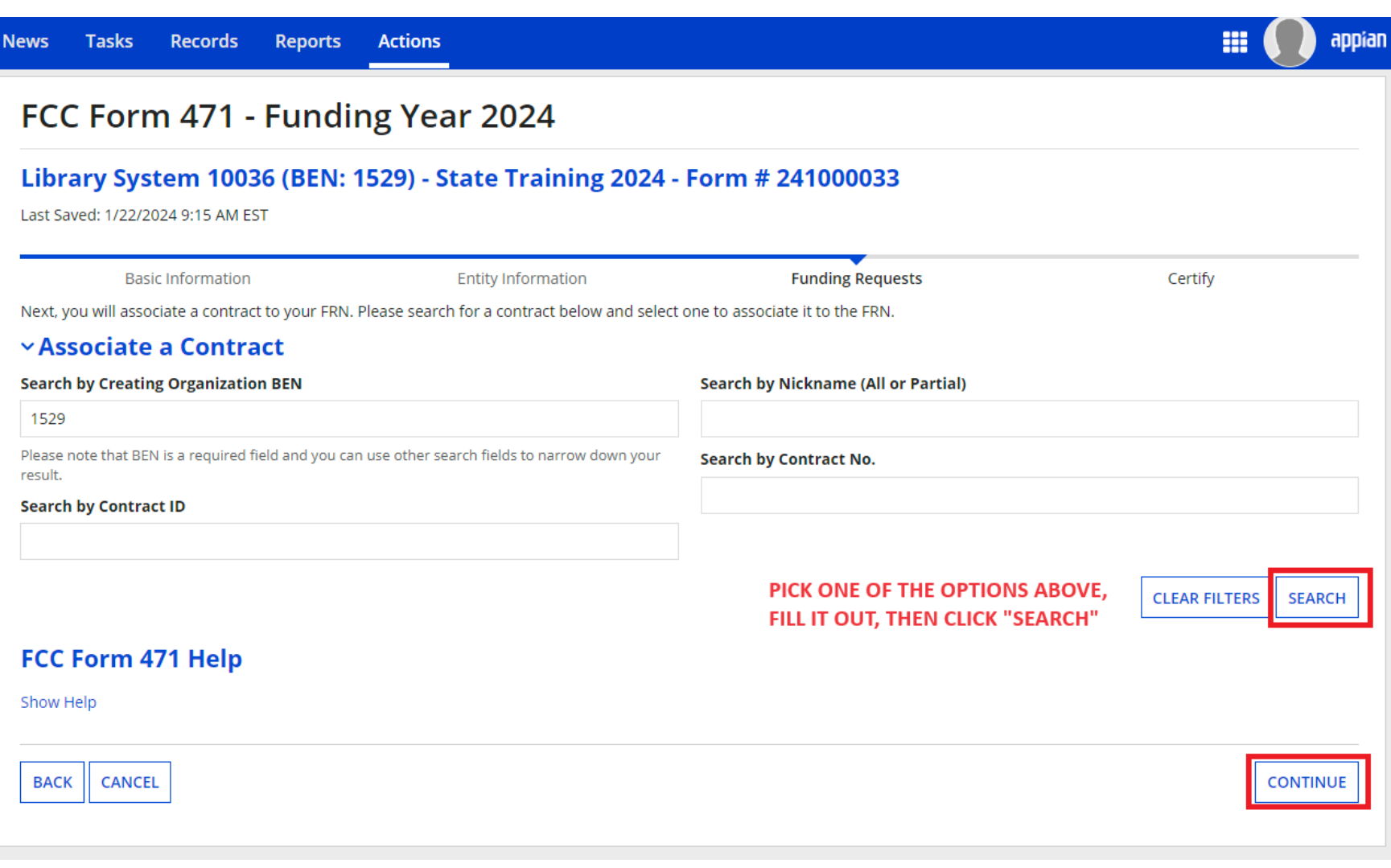

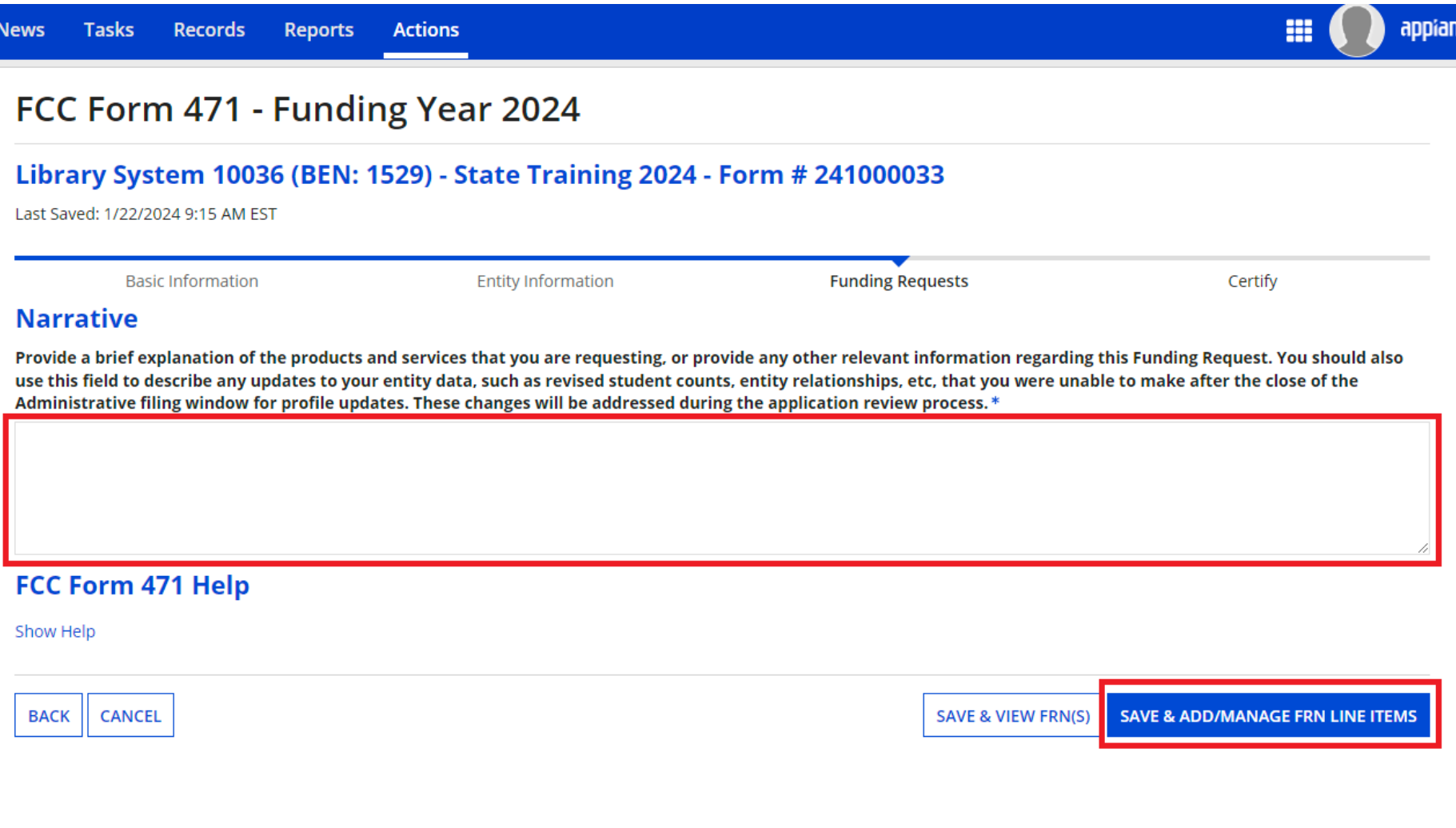

#### FCC Form 471 - Funding Year 2024 Library System 10036 (BEN: 1529) - State Training 2024 - Form # 241000033 Last Saved: 1/22/2024 9:20 AM EST **Basic Information Entity Information Funding Requests** Certify This page displays all of the funding request line items for this FRN. Click on a line item number below to edit the line items and their recipients of service. FRN Line Items for FRN #2499000036 - Vendor X Access Points and Licenses **FRN Line Item Number 1** Type of Internal Connection **Type of Product** Quantity **One-time Quantity Total Eligible FRN Line Item Cost** You haven't created any FRN Line Items yet. Click the 'Add New FRN Line Item' button to start creating your first FRN Line Item. **ADD NEW FRN LINE ITEM REMOVE FRN LINE ITEM BULK UPLOAD** FCC Form 471 Help Show Help **BACK DISCARD FORM SAVE & SHARE SAVE & CONTINUE**

Copyright 2024 EdTech Strategies,  $\overline{L}$ 

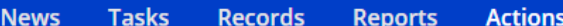

#### Library System 10036 (BEN: 1529) - State Training 2024 - Form # 241000033

Last Saved: 1/22/2024 9:20 AM EST

**Basic Information** 

**Entity Information** 

**Funding Requests** 

Certify

m

appian

Please enter Product and Service Details Information for this Internal Connections Line Item

#### Product and Service Details for new FRN Line Item for FRN #2499000036 - Vendor X Access Points and Licenses

#### Type of Internal Connection @\*

Please select a value

#### > Funding Request Narrative

#### FCC Form 471 Help

Show Help

**CANCEL** 

**SAVE & CONTINUE** 

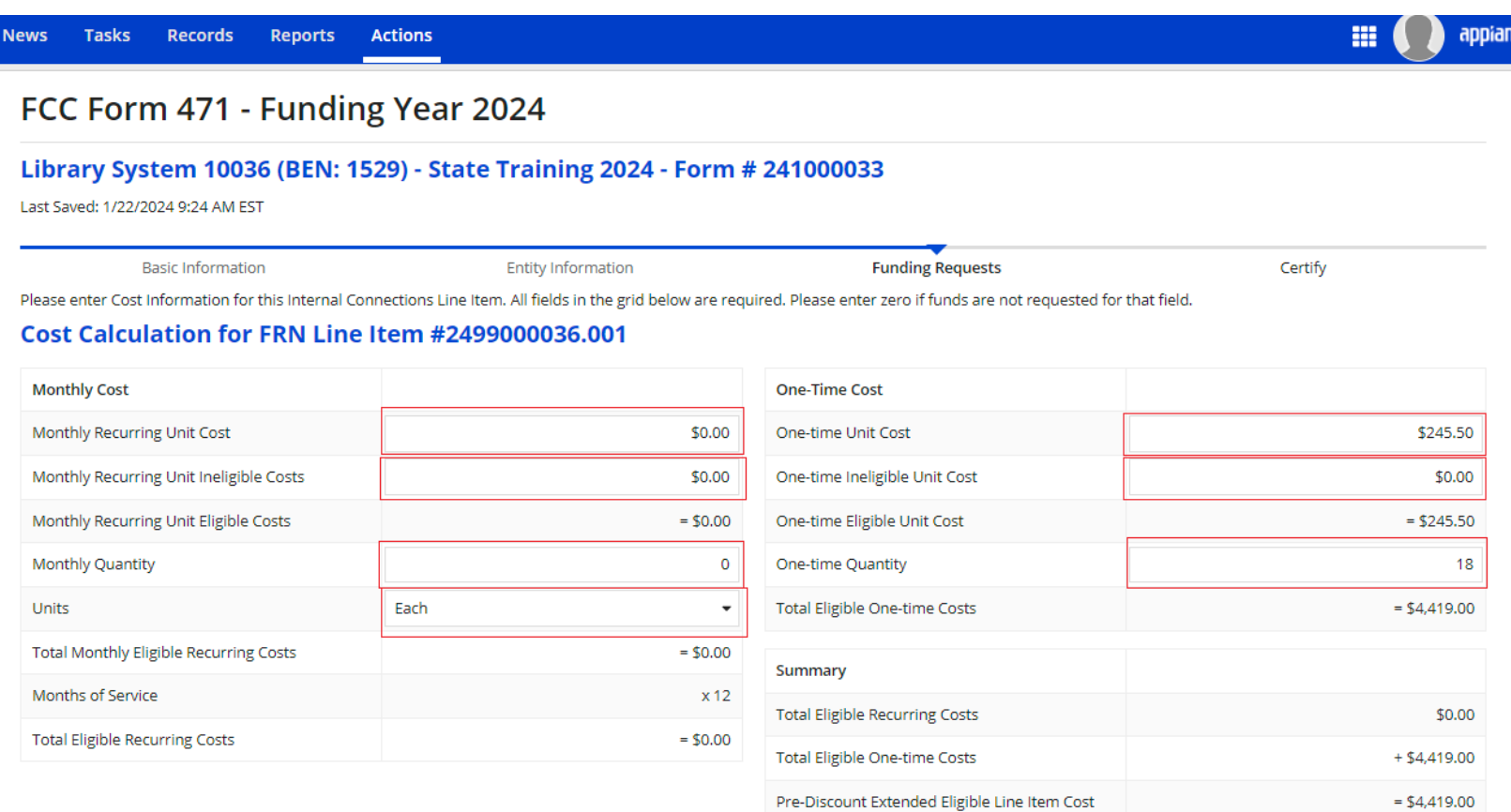

#### > More Help with the Costs Above FCC Form 471 Help

Show Help

BACK | CANCEL

**SAVE & CONTINUE** 

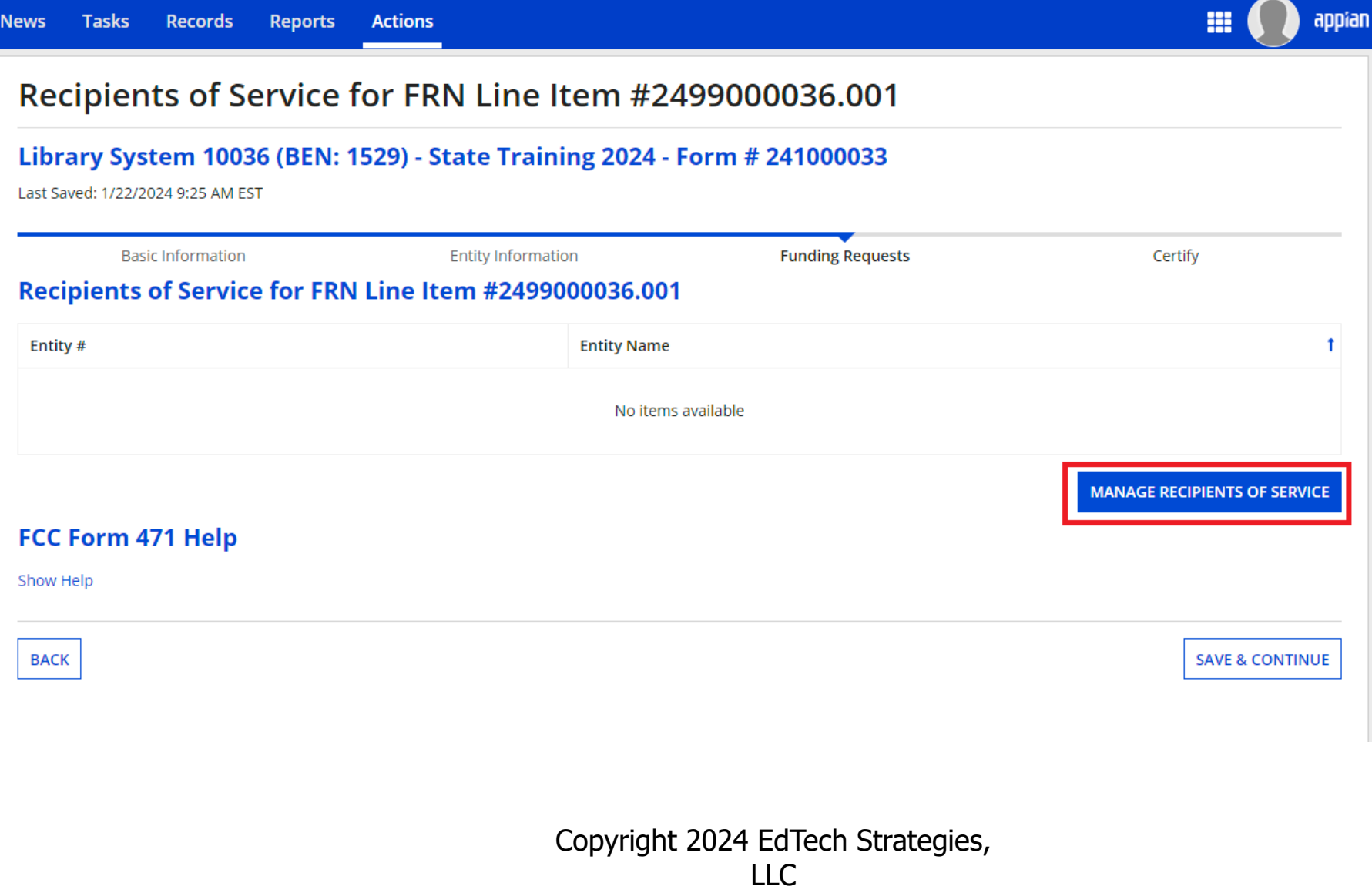

ш

#### Select Recipients of Service for FRN Line Item #2499000036.001 Library System 10036 (BEN: 1529) - State Training 2024 - Form # 241000033 Last Saved: 1/22/2024 9:25 AM EST **Basic Information Entity Information Funding Requests** Certify Next, you will select Recipients of Service for your Line Item **Manage Recipients of Service** Is every entity for this organization receiving service? YES v **NO Selected Entities** Please select the organizations you wish to include as recipients of service for this FRN line item and click the Add button. **BEN BEN Name** Main Library for System 10036 2399 2400 Dudley Branch Library FCC Form 471 Help Show Help **CANCEL SAVE & CONTINUE** Copyright 2024 EdTech Strategies,

 $\overline{L}$ 

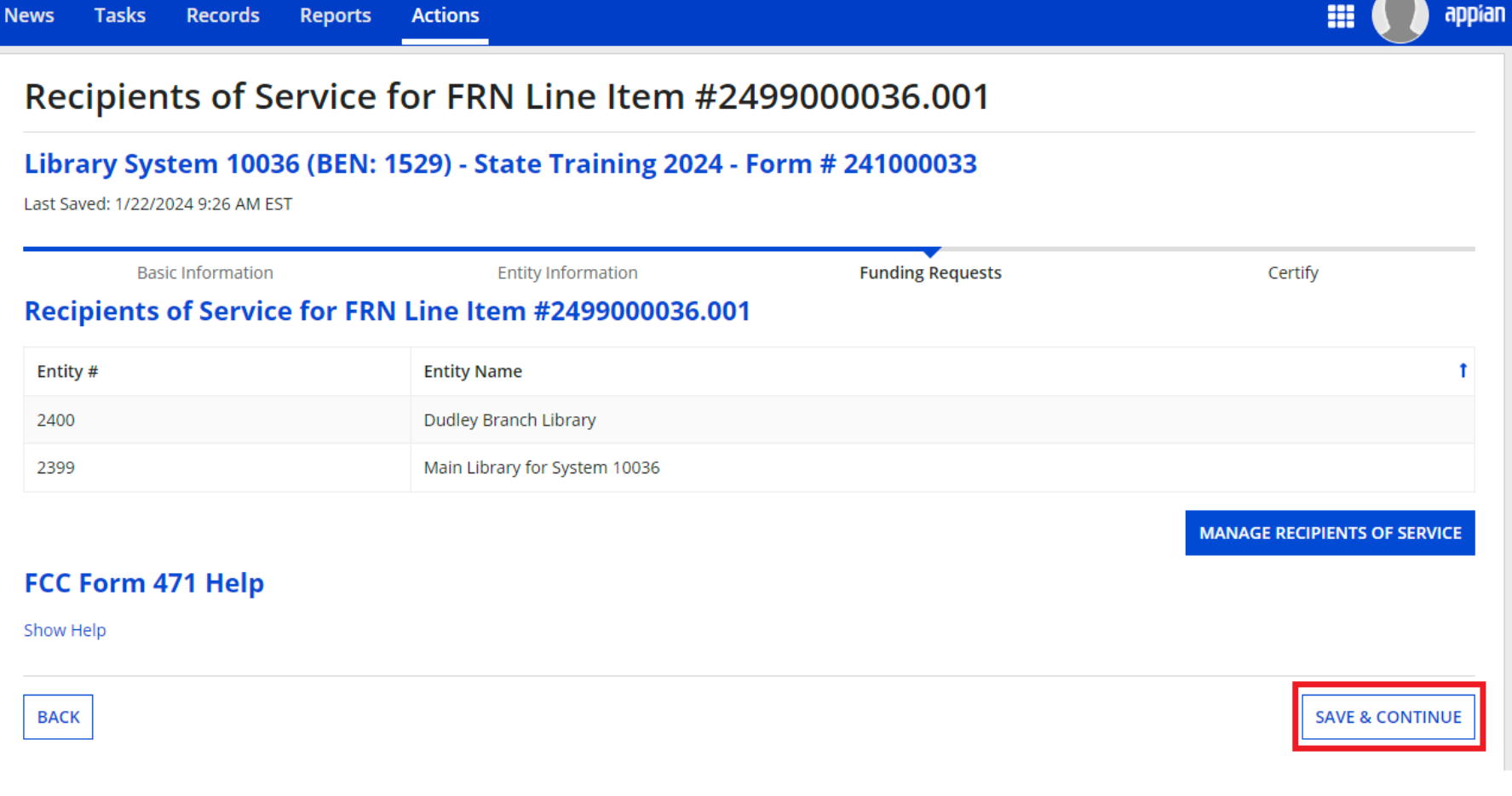

 $\overline{\phantom{a}}$ 

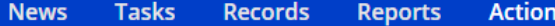

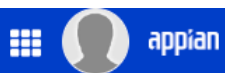

#### Library System 10036 (BEN: 1529) - State Training 2024 - Form # 241000033

Last Saved: 1/22/2024 9:26 AM EST

**Entity Information Funding Requests** Certify **Basic Information** 

This page displays all of the funding request line items for this FRN. Click on a line item number below to edit the line items and their recipients of service.

#### FRN Line Items for FRN #2499000036 - Vendor X Access Points and Licenses

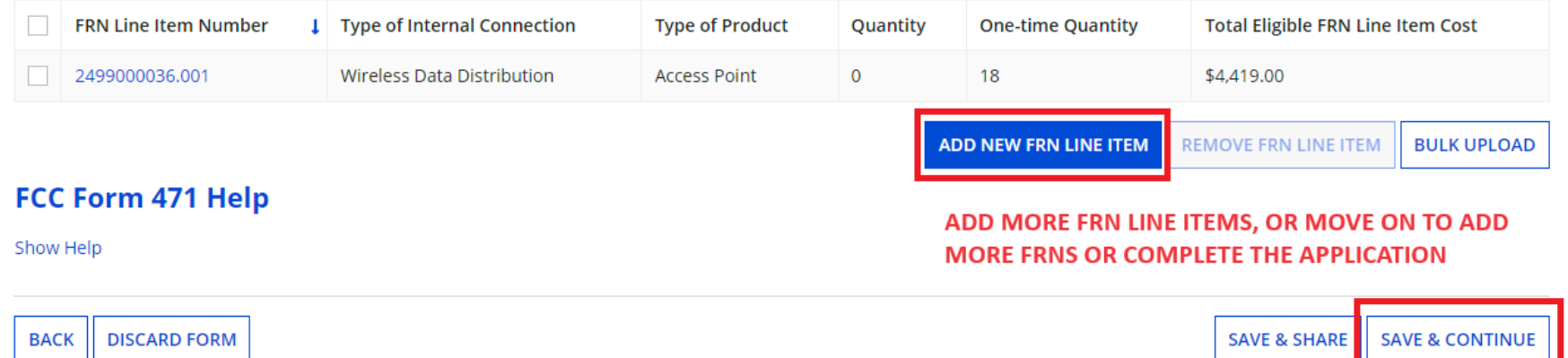

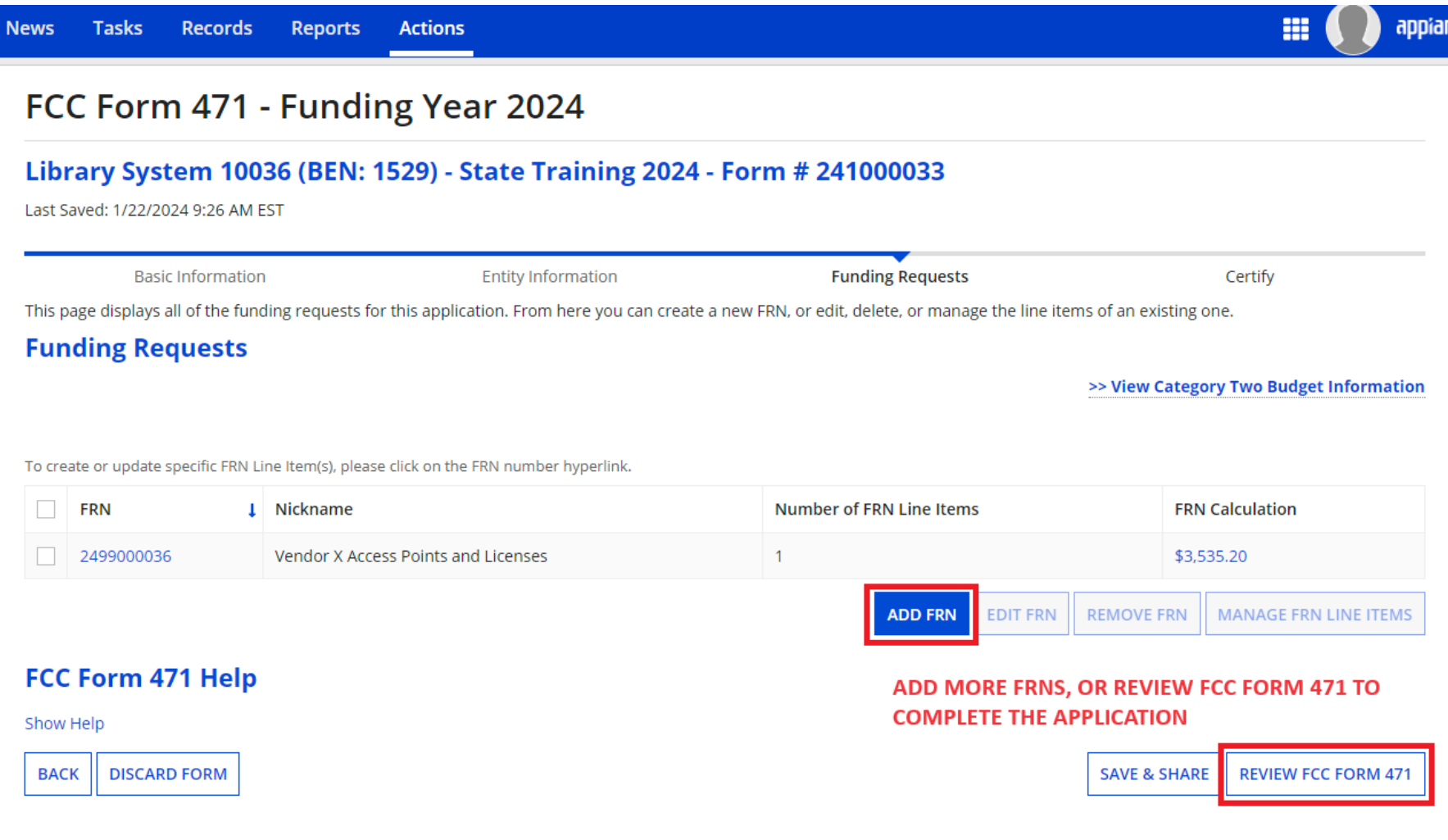

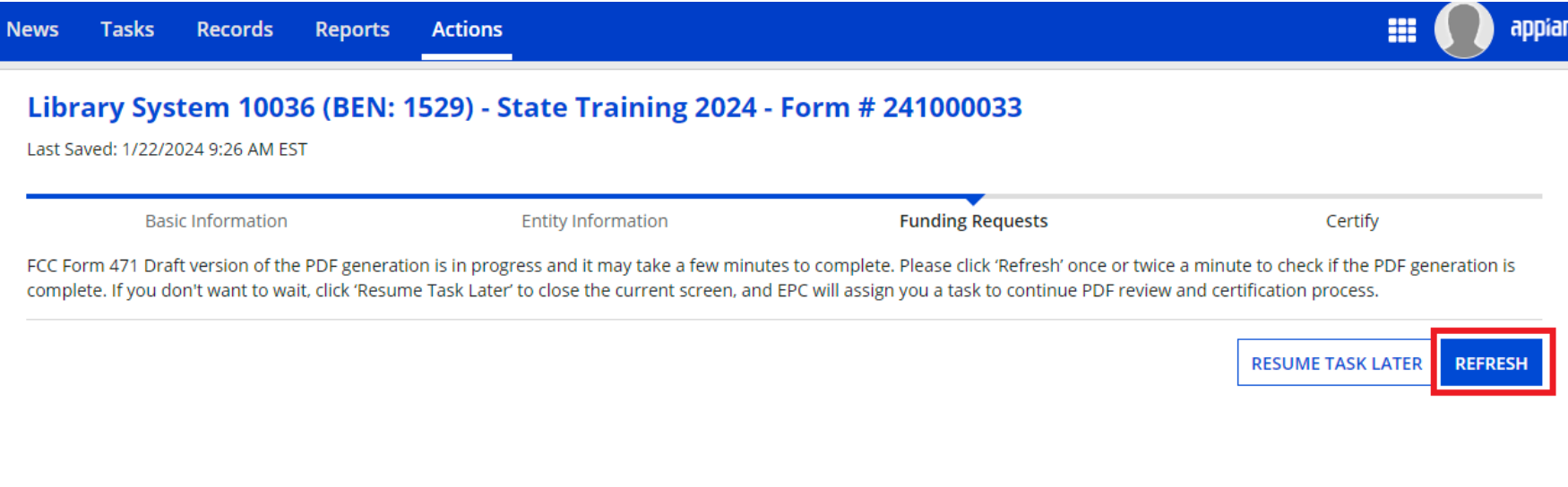

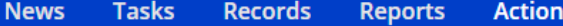

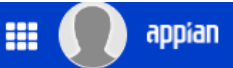

#### Library System 10036 (BEN: 1529) - State Training 2024 - Form # 241000033

Last Saved: 1/22/2024 9:26 AM EST

**Entity Information Basic Information Funding Requests** Certify Please download and carefully review this FCC Form 471 before certifying. **Download Document Link** USAC\_FCC\_FORM\_471\_APPLICATION\_241000033\_DRAFT checking this box, I certify that the information in the PDF document above is correct. FCC Form 471 Help Show Help **CONTINUE TO CERTIFICATION EDIT FORM SEND FOR CERTIFICATION** 

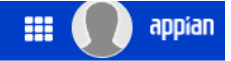

#### **Certify FCC Form 471**

#### Library System 10036 (BEN: 1529) - State Training 2024 - Form # 241000033

Last Saved: 1/22/2024 9:26 AM EST

**Basic Information** 

**Entity Information** 

**Funding Requests** 

Certify

Please complete the certifications below.

#### **Applicant Certifications**

 $\Box$  certify that the entities listed in this application are eligible for support because they are libraries or library consortia eligible for assistance from a State library administrative agency under the Library Services and Technology Act of 1996 that do not operate as for-profit businesses and, except for the limited case of Tribal colleges or universities, have budgets that are completely separate from any schools, including, but not limited to, elementary, secondary schools, colleges, or universities.

certify that the entity I represent or the entities listed on this application have secured access, separately or through this program, to all of the resources, including computers, training, software, internal connections, maintenance, and electrical capacity, necessary to use the services purchased effectively. I recognize that some of the aforementioned resources are not eligible for support. I certify that the entities I represent or the entities listed on this application have secured access to all of the resources to pay the discounted charges for eligible services from funds to which access has been secured in the current funding year. I certify that the Billed Entity will pay the non-discount portion of the cost of the goods and services to the service provider(s).

#### **Total Funding Summary**

#### Below is a summary of the total line item costs on this FCC Form 471:

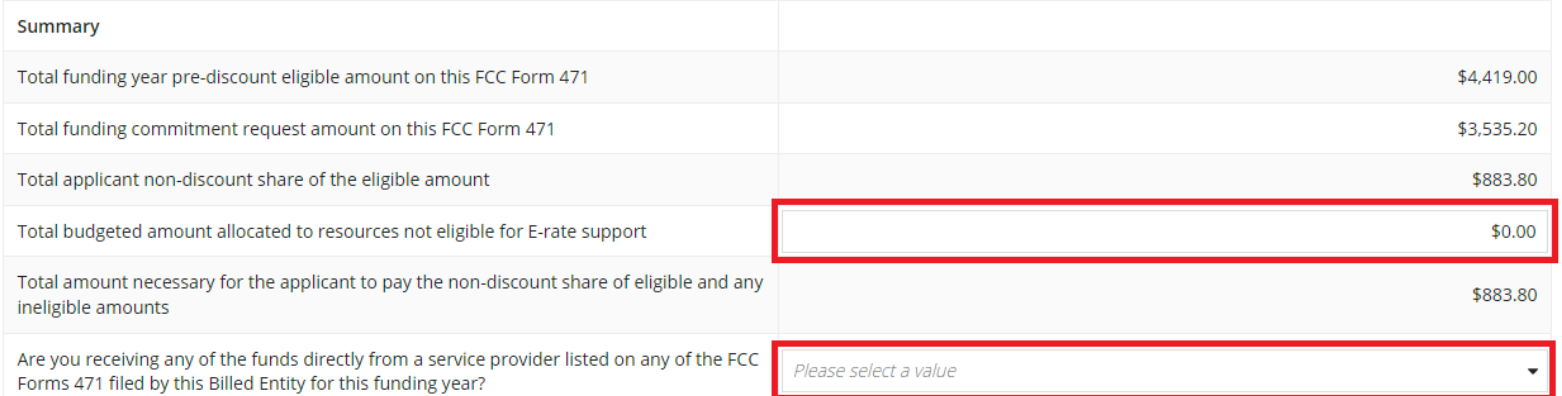

Copyright 2024 EdTech Strategies,  $\sqcup$  C

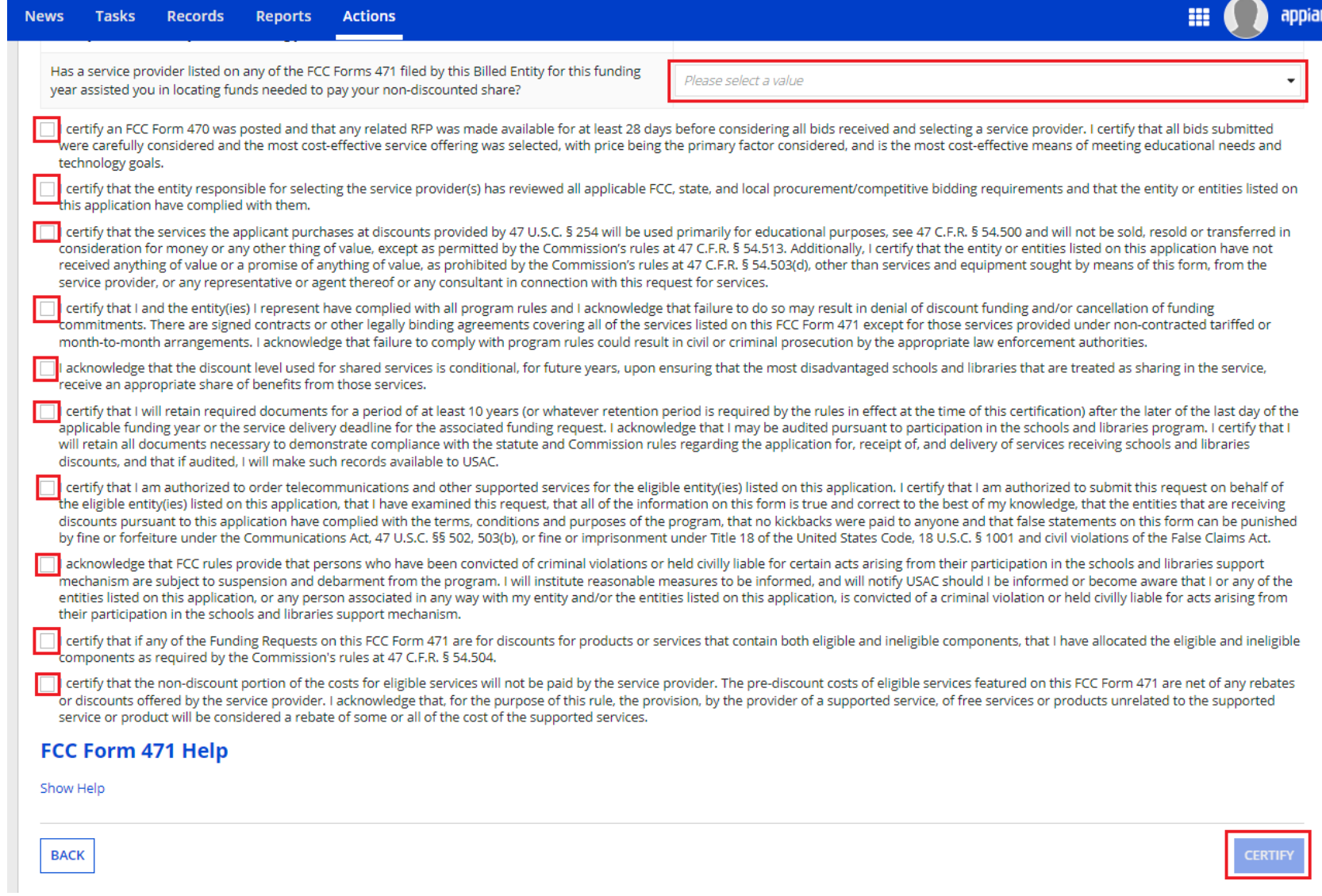
### **News** Tasks **Records Reports Actions**

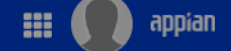

I certify that the services the applicant purchases at discounts provided by 47 U.S.C. § 254 will be used primarily for educational purposes, see 47 C.F.R. § 54.500 and will not be sold, resold or transferred in consideration for money or any other thing of value, except as permitted by the Commission's rules at 47 C.F.R. § 54.513. Additionally, I certify that the entity or entities

listed on this application have not received anything of equipment sought by means of this form, from the serv

- $\triangleright$  I certify that I and the entity(ies) I represent have compl funding commitments. There are signed contracts or ot non-contracted tariffed or month-to-month arrangeme enforcement authorities.
- I acknowledge that the discount level used for shared s in the service, receive an appropriate share of benefits
- I certify that I will retain required documents for a peric the last day of the applicable funding year or the service and libraries program. I certify that I will retain all docul

False statements on this form may result in civil liability and/or criminal prosecution. To electronically sign and certify this form, click "Yes" below. To affirm that you (1) understand the statements above and (2) represent the entity featured, and have the authority to make the certifications, on this form, click "Yes" below.

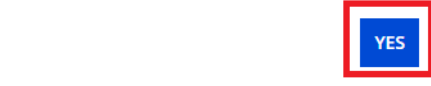

s rules at 47 C.F.R. § 54.503(d), other than services and onnection with this request for services.

ult in denial of discount funding and/or cancellation of IC Form 471 except for those services provided under n civil or criminal prosecution by the appropriate law

antaged schools and libraries that are treated as sharing

s in effect at the time of this certification) after the later of may be audited pursuant to participation in the schools sion rules regarding the application for, receipt of, and

delivery of services receiving schools and libraries discounts, and that if audited, I will make such records available to USAC.

**NO** 

- I certify that I am authorized to order telecommunications and other supported services for the eligible entity(ies) listed on this application. I certify that I am authorized to submit this request on behalf of the eligible entity(ies) listed on this application, that I have examined this request, that all of the information on this form is true and correct to the best of my knowledge, that the entities that are receiving discounts pursuant to this application have complied with the terms, conditions and purposes of the program, that no kickbacks were paid to anyone and that false statements on this form can be punished by fine or forfeiture under the Communications Act, 47 U.S.C. §§ 502, 503(b), or fine or imprisonment under Title 18 of the United States Code, 18 U.S.C. § 1001 and civil violations of the False Claims Act.
- I acknowledge that FCC rules provide that persons who have been convicted of criminal violations or held civilly liable for certain acts arising from their participation in the schools and libraries support mechanism are subject to suspension and debarment from the program. I will institute reasonable measures to be informed, and will notify USAC should I be informed or become aware that I or any of the entities listed on this application, or any person associated in any way with my entity and/or the entities listed on this application, is convicted of a criminal violation or held civilly liable for acts arising from their participation in the schools and libraries support mechanism.
- I certify that if any of the Funding Requests on this FCC Form 471 are for discounts for products or services that contain both eligible and ineligible components, that I have allocated the eligible and ineligible components as required by the Commission's rules at 47 C.F.R. § 54.504.
- I certify that the non-discount portion of the costs for eligible services will not be paid by the service provider. The pre-discount costs of eligible services featured on this FCC Form 471 are net of any rebates or discounts offered by the service provider. I acknowledge that, for the purpose of this rule, the provision, by the provider of a supported service, of free services or products unrelated to the supported service or product will be considered a rebate of some or all of the cost of the supported services.

### **FCC Form 471 Help**

Show Help

**BACK** 

**CERTIFY** 

Copyright 2024 EdTech Strategies,  $11<sup>C</sup>$ 

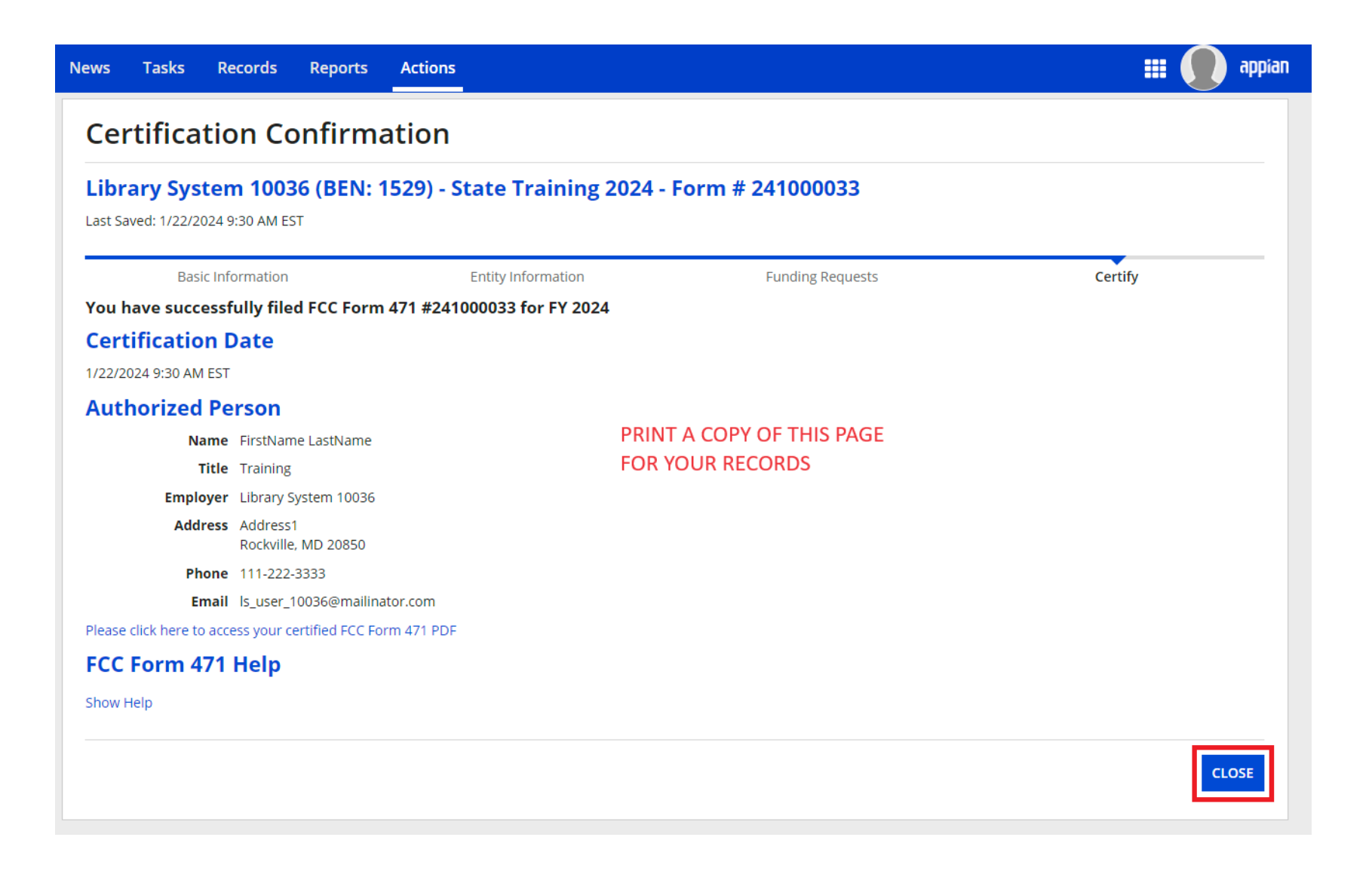

Copyright 2024 EdTech Strategies,  $\overline{L}$ 

## Form 471: After You File

- After filing the Form 471:
	- $\blacksquare$  Keep a copy for your files
	- Generate receipt acknowledgement letter (RAL) in EPC (either open 471 or under "News")
	- <sup>◼</sup> **Double check the information in the form to be sure it's correct**
	- Submit corrections (if allowable) via RAL corrections
		- Allowable corrections are generally ministerial or clerical

### Final Thoughts

Copyright 2024 EdTech Strategies, LLC

# Final Thoughts

- Watch the e-rate@mblc.state.ma.us list and Newsbrief for updates and clarifications
- Sketch out your timelines to ensure you can meet the necessary deadlines (esp. for filing 471!)
- Next training in Spring 2024 to cover PIA review, Form 486, and invoicing
- Don't be afraid to ask questions!
	- Ask us on e-rate@mblc.state.ma.us we love your questions!
	- CSB: 888-203-8100 or in EPC (under Actions "select", "Contact Us" to get answers from USAC)
- Make sure you stay in control of and monitor your applications
- Take advantage of E-rate if it can help you!

Copyright 2024 EdTech Strategies, LLC

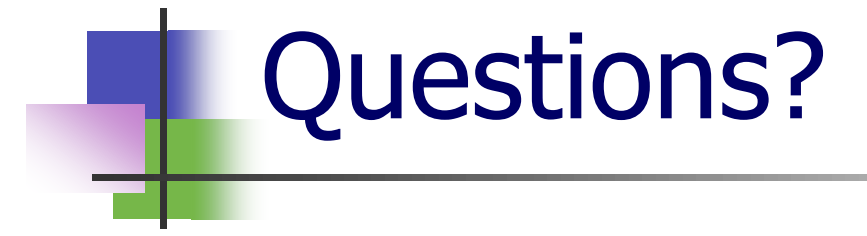

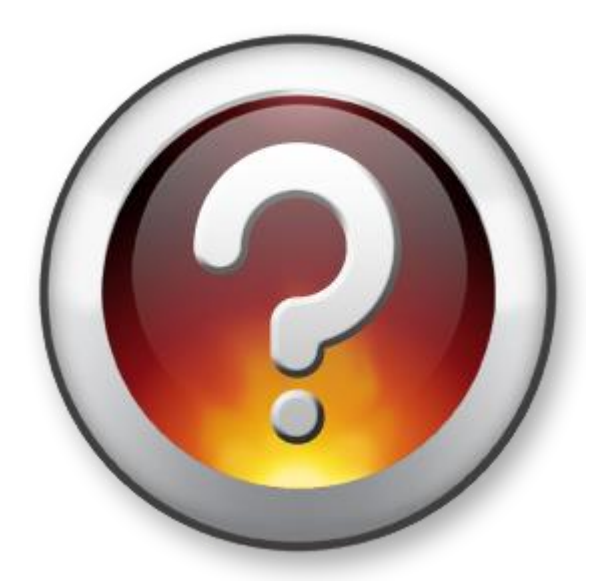

Copyright 2024 EdTech Strategies, LLC. All Rights Reserved.